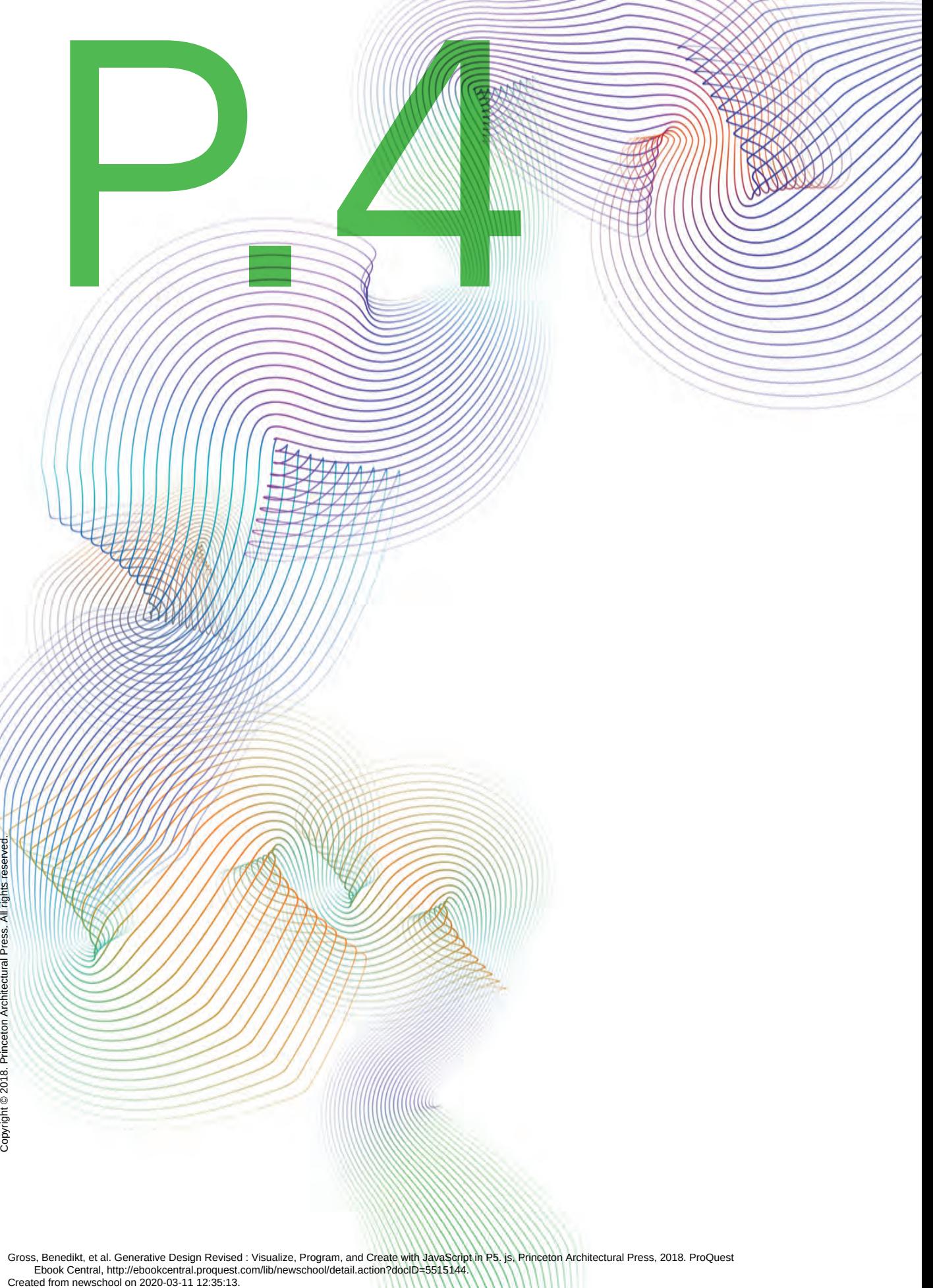

**P.4 188** Gross, Benedikt, et al. Generative Design Revised : Visualize, Program, and Create with JavaScript in P5. js, Princeton Architectural Press, 2018. ProQuest<br>Ebook Central, http://ebookcentral.proquest.com/lib/newschool/deta

### **Image**

In the last chapter, we saw how text can be dissolved and how the resulting elements—words, letters, and even dots on contours—can be used for experimentation. Similarly, images can be manipulated: details can be copied, collages can be produced, and pixels—the digital image's smallest units of information—can become the basis of a new visual world.

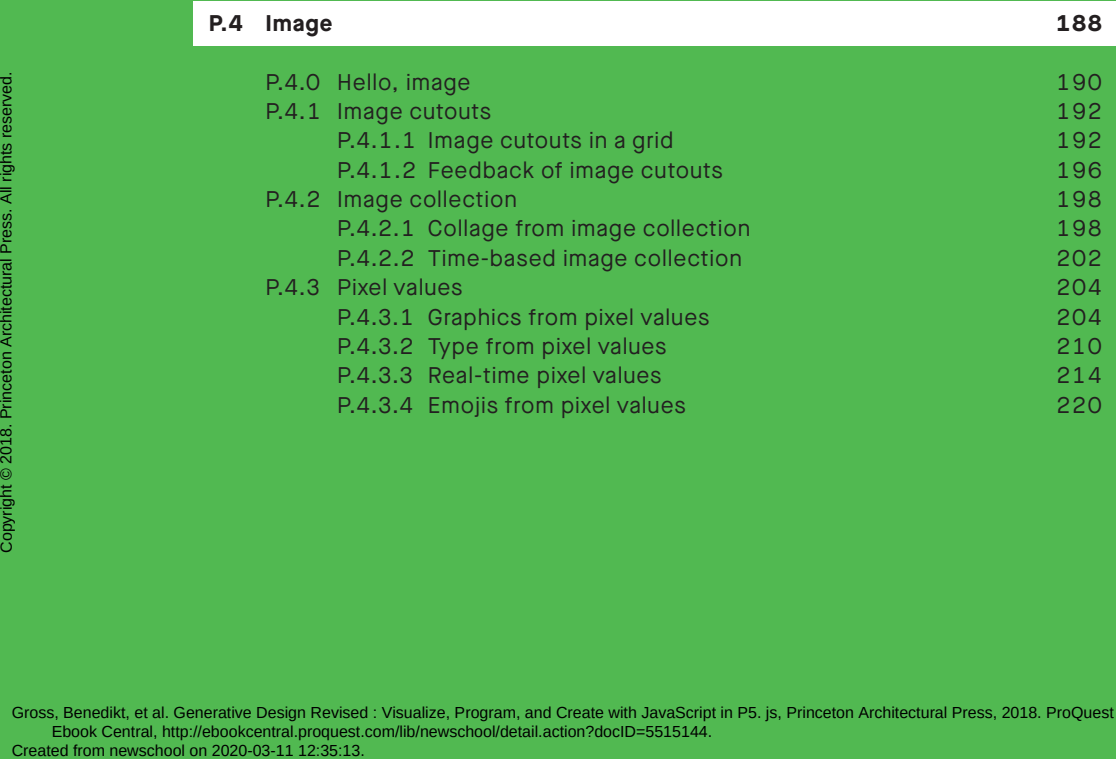

#### **Hello, image P.4.0**

A digital image is a mosaic of small color tiles. Dynamic access to these tiny elements allows for the generation of new compositions. It is possible to create your own collection of image tools with the following programs.

### **→ P\_4\_0\_01**

An image is loaded and displayed in a grid defined by the mouse. Each tile in the grid is filled with a scaled copy of the source image.

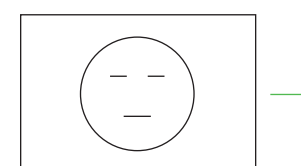

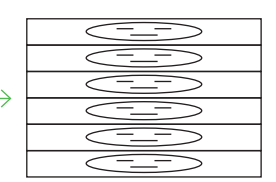

original image

scaled image in the grid

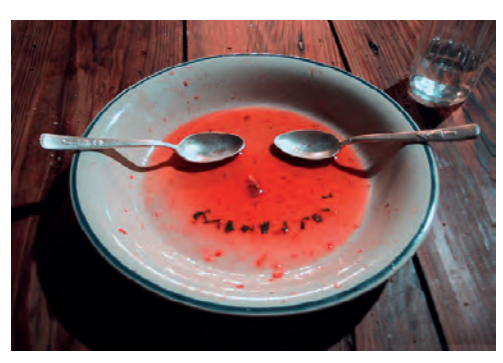

original image

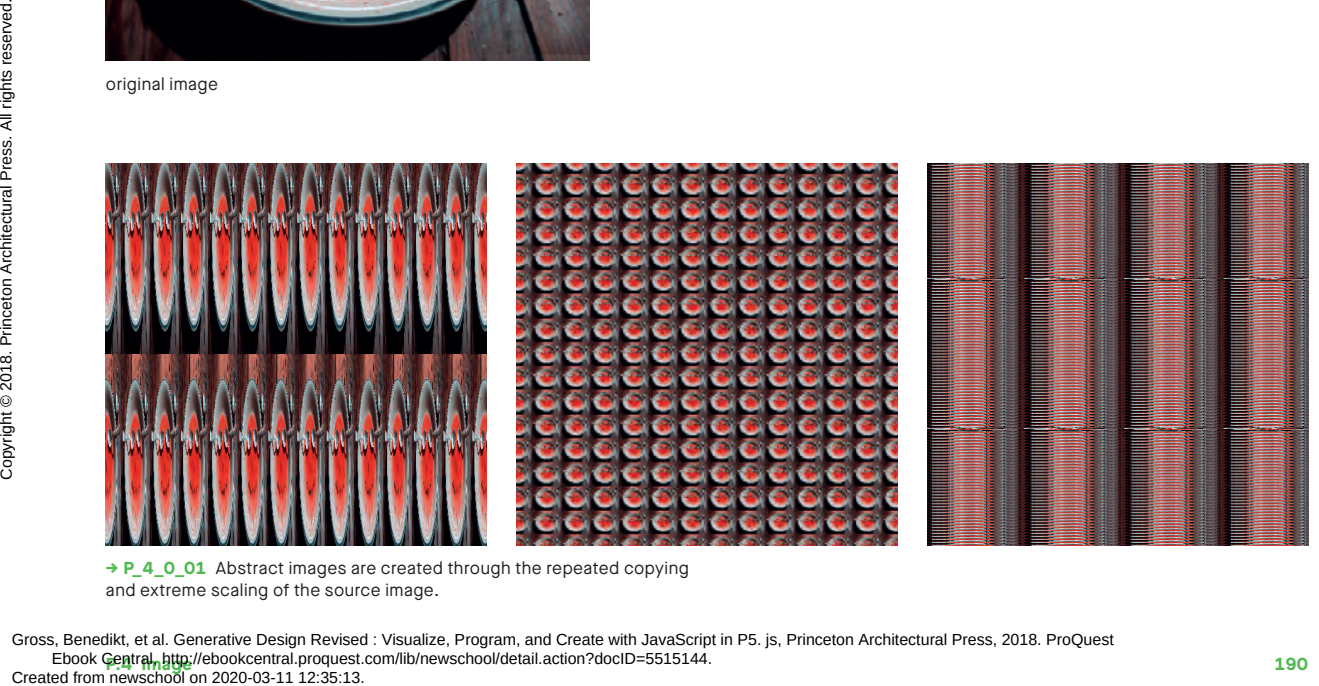

**→ P\_4\_0\_01** Abstract images are created through the repeated copying and extreme scaling of the source image.

**Phone Central, http://ebookcentral.proquest.com/lib/newschool/detail.action?docID=5515144.** Gross, Benedikt, et al. Generative Design Revised : Visualize, Program, and Create with JavaScript in P5. js, Princeton Architectural Press, 2018. ProQuest

```
Mouse: Position x: Number of horizontal tiles
             Position y: Number of vertical tiles
      var img;
      function preload() {
         img = loadImage('data/image.jpg');
      }
      function draw() {
        var tileCountX = mouseX / 3 + 1;
        var tileCountY = mouseY / 3 + 1;var stepX = width / tileCountX;
        var stepY = height / tileCountY;
         for (var gridY = 0; gridY < height; gridY += stepY) {
          for (var gridX = 0; gridX < width; gridX += stepX) {
              image(img, gridX, gridY, stepX, stepY);
           }
         }
      }
1
2
3
```
Keys: S: Save image

- **1** The image is loaded in the preload() function. This ensures that the loading process is completed before calling the setup() and draw() functions.
- The mouse position determines **2** tileCountX and tileCountY and, thereby, their width stepX and height stepY.
- The image is drawn using the function **3** image(). The upper-left corner of the image is located in the grid (gridX, gridY); width and height are determined by tile width stepX and tile height stepY.

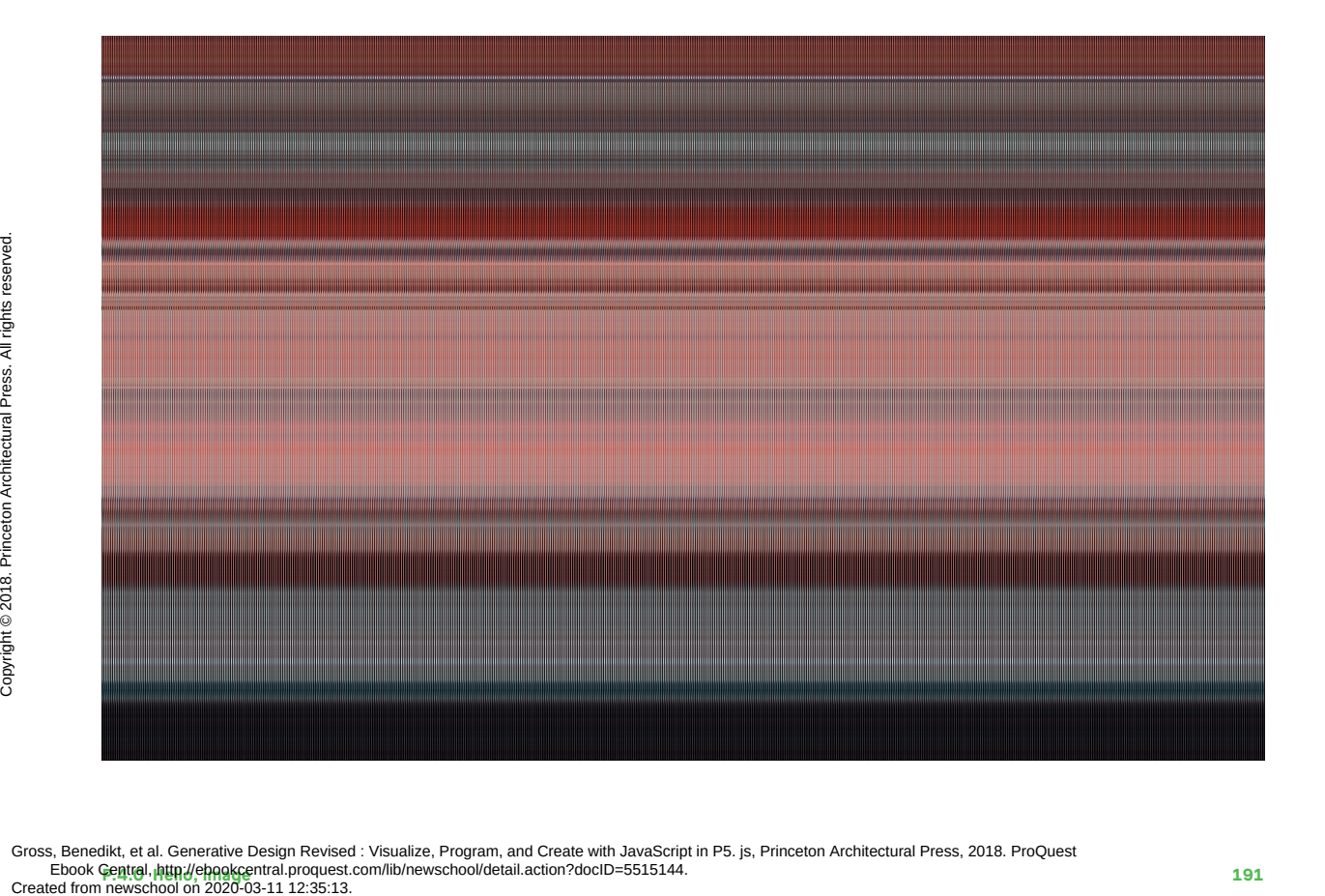

**Phone Central, http://ehookcentral.proquest.com/lib/newschool/detail.action?docID=5515144.** Gross, Benedikt, et al. Generative Design Revised : Visualize, Program, and Create with JavaScript in P5. js, Princeton Architectural Press, 2018. ProQuest

# **Image cutouts P.4.1.1 in a grid**

The principle illustrated below is almost the same as the one in the previous example, and yet a whole new world of images emerges. An image's details and fine structures become pattern generators when only a portion of it is selected and configured into tiles. The results are even more interesting if these sections are randomly selected.

#### **→ P\_4\_1\_1\_01**

Using the mouse, a section of the image is selected in the display window. After releasing the mouse button, several copies of this section are stored in an array and organized in a grid. The program offers two variations. In variation one, all copies are made from the exact same section. In variation two, the section is shifted slightly at random each time.

variation 1: no random shift variation 2: random shift

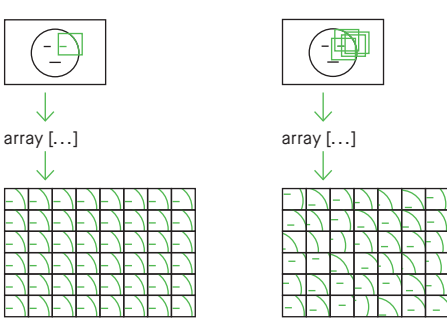

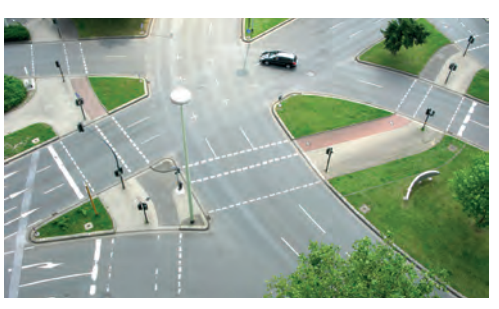

original image

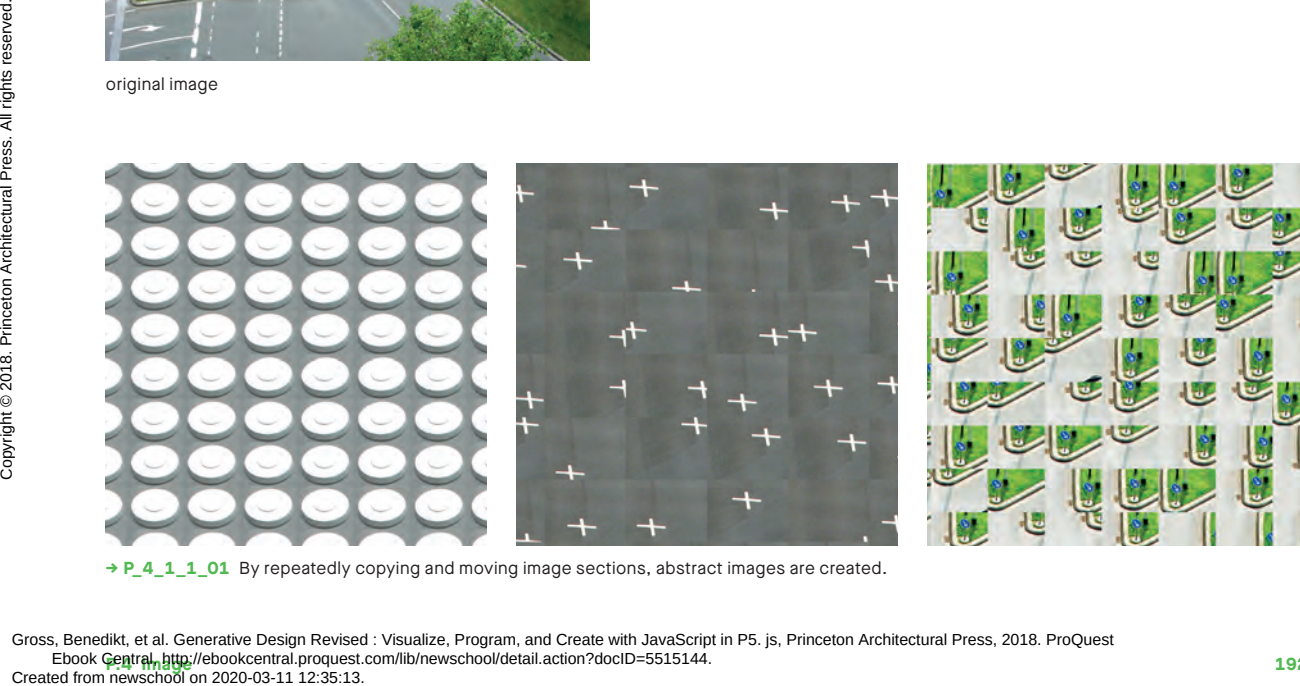

**→ P\_4\_1\_1\_01** By repeatedly copying and moving image sections, abstract images are created.

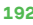

```
function cropTiles() {
         tileWidth = width / tileCountY;
         tileHeight = height / tileCountX;
        imgTiles = [];
        for (var gridY = 0; gridY < tileCountY; gridY++) {
          for (var gridX = 0; gridX < tileCountX; gridX++) {
             if (randomMode) {
              cropX = int(rangeX - tileWidth / 2,mouseX + tileWidth (2));
              cropY = int(random(mouseY - tileHeight / 2,mouseY + tileHeight / 2));
             }
             cropX = constrain(cropX, 0, width - tileWidth);
             cropY = constrain(cropY, 0, height - tileHeight);
             imgTiles.push(img.get(cropX, cropY, 
                                   tileWidth, tileHeight));
           }
         }
      }
1
2
3
4
5
```
Mouse: Position x/y: Detail positioning Left click: Copy detail Keys: 1–3: Change detail size R: Random on/off S: Save image

- **1** The core of the program is the cropTiles() function. Here the image is fragmented and the copies of the sections are stored in an array.
- **2** The image framing array **i**mgTiles is cleared.
- When version two comes into play **3** (randomMode is true), all the values for cropX and cropY are randomly selected from a value range around the mouse position.
- The constrain() function ensures **4** that the cutout section does not extend beyond the image boundaries.
- **5** Finally, the section is copied from the image img using get () and stored in the array.

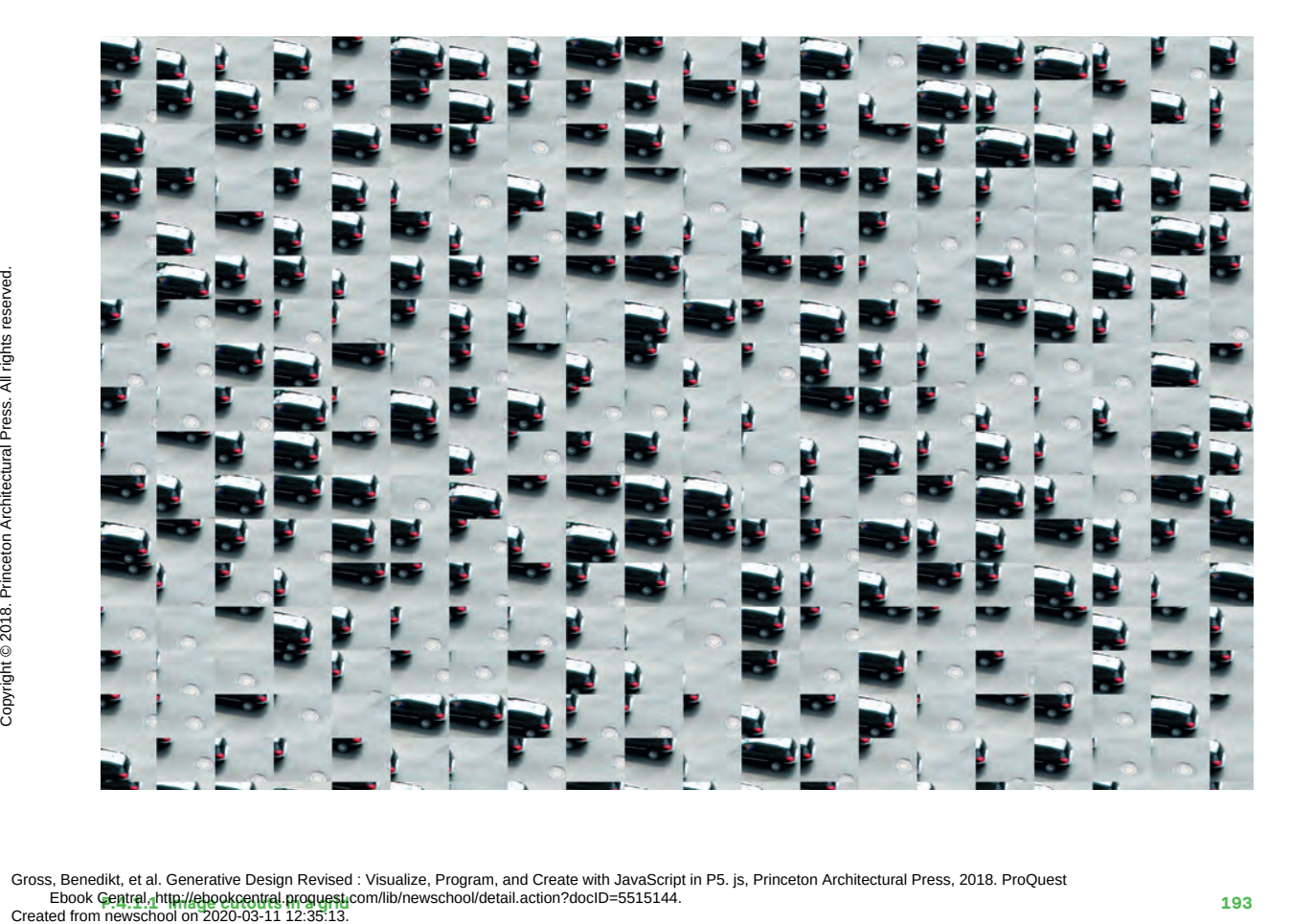

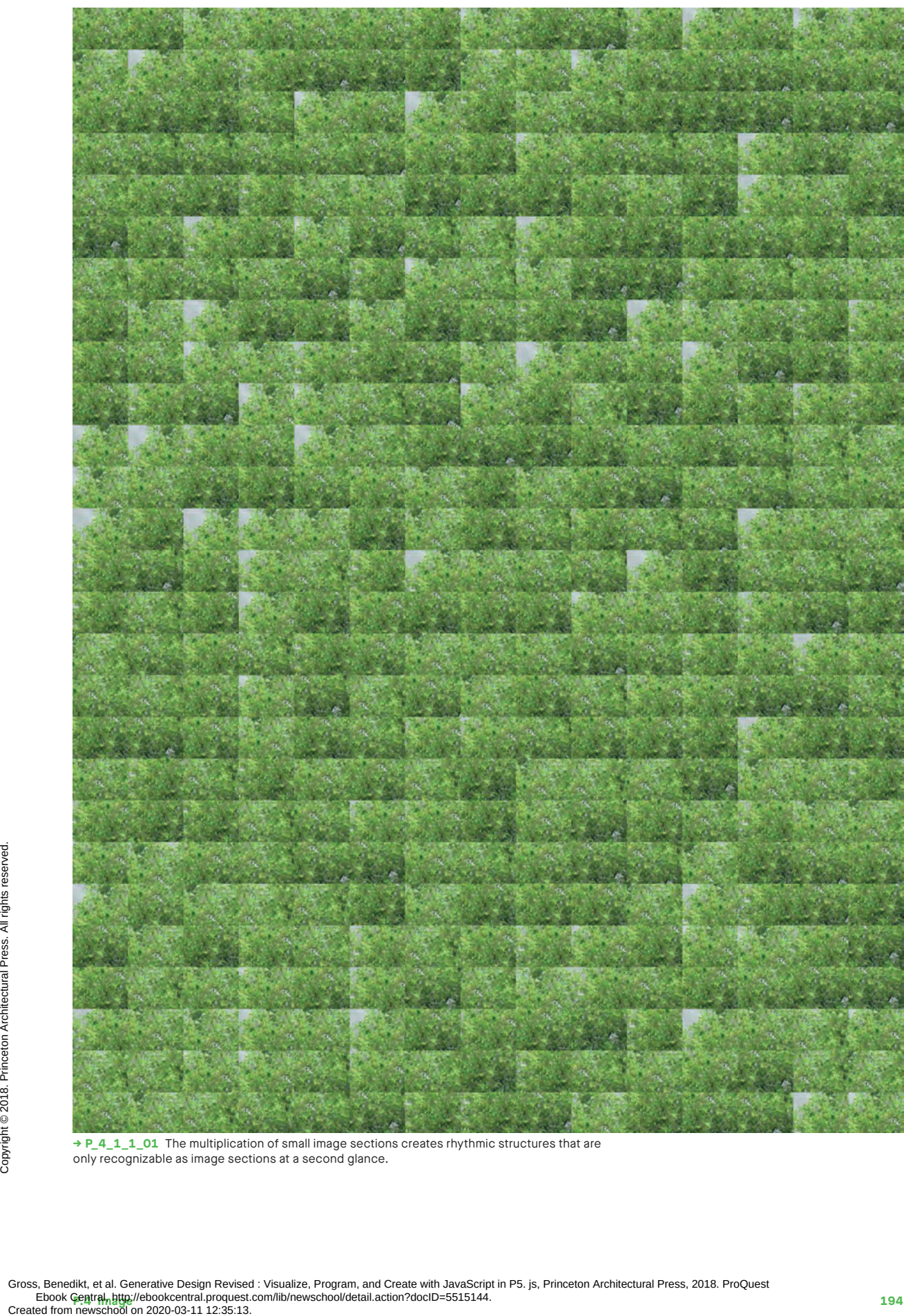

**→ P\_4\_1\_1\_01** The multiplication of small image sections creates rhythmic structures that are only recognizable as image sections at a second glance.

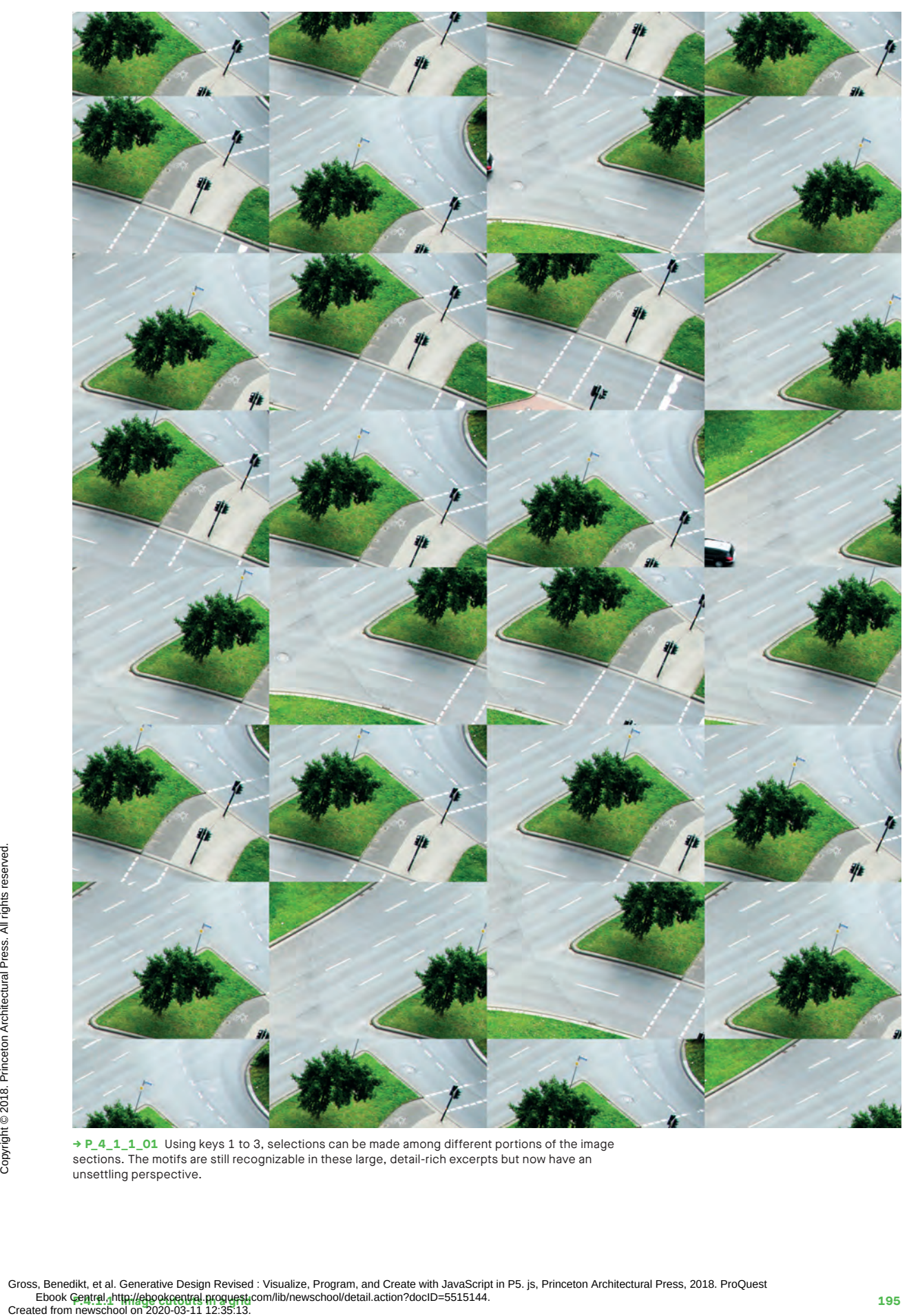

**→ P\_4\_1\_1\_01** Using keys 1 to 3, selections can be made among different portions of the image sections. The motifs are still recognizable in these large, detail-rich excerpts but now have an unsettling perspective.

### **Feedback of P.4.1.2 image cutouts**

A familiar example of feedback: a video camera is directed at a television screen that displays the image taken by the camera. After a short time, the television screen depicts an ever-recurring and distorted image. When this phenomenon is simulated, an image's level of complexity is increased. This repeated overlaying leads to a fragmentary composition.

#### **→ P\_4\_1\_2\_01**

First, the image is loaded and shown in the display. A section of the image is copied to a new randomly selected position with each iteration step. The resulting image now serves as the basis for the next step—the principle of each and every feedback.

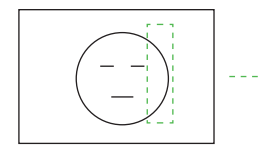

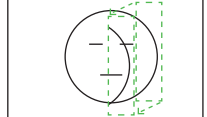

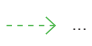

source image

feedback step the result is a new source image

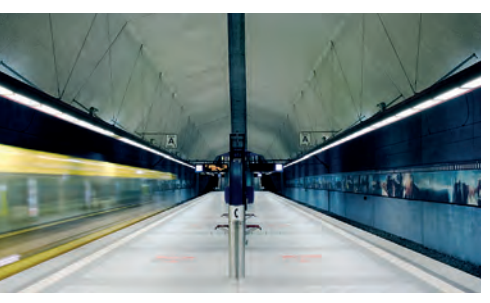

**→ Fotografie: Stefan Eigner** original image: subway tunnel

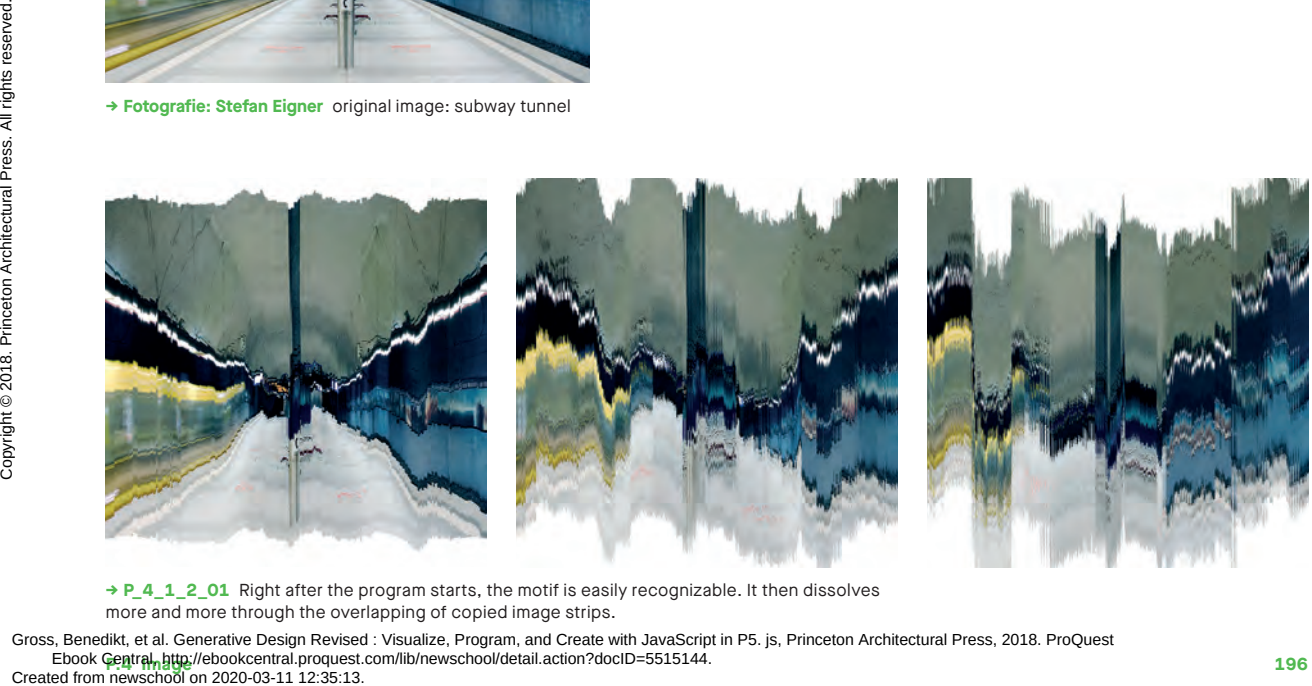

**→ P\_4\_1\_2\_01** Right after the program starts, the motif is easily recognizable. It then dissolves more and more through the overlapping of copied image strips.

**Product Central, http://ebookcentral.proquest.com/lib/newschool/detail.action?docID=5515144.** Gross, Benedikt, et al. Generative Design Revised : Visualize, Program, and Create with JavaScript in P5. js, Princeton Architectural Press, 2018. ProQuest

```
Keys: DEL: Delete display
      function setup() {
         createCanvas(1024, 780);
         image(img, 0, 100);
      }
      function draw() {
        var x1 = floor(random(width));
        var y1 = 0;
        var x2 = round(x1 + random(-7, 7));var y2 = round(random(-5, 5));
        var w = floor(random(10, 40)); var h = height;
         set(x2, y2, get(x1, y1, w, h));
      }
1
2
3
```
S: Save image

- **1** When the program is started, the loaded image is offset one hundred pixels downward using the image() command and positioned on the drawing canvas.
- The x-position of the detail to be **2** copied  $(x_1)$ , the target position  $(x_2)$ ,  $y2$ ), and its width  $(w)$  are all determined randomly.
- Using the function get(), some of **3** the canvas content is copied and then pasted into the new position (x2, y2) using set().

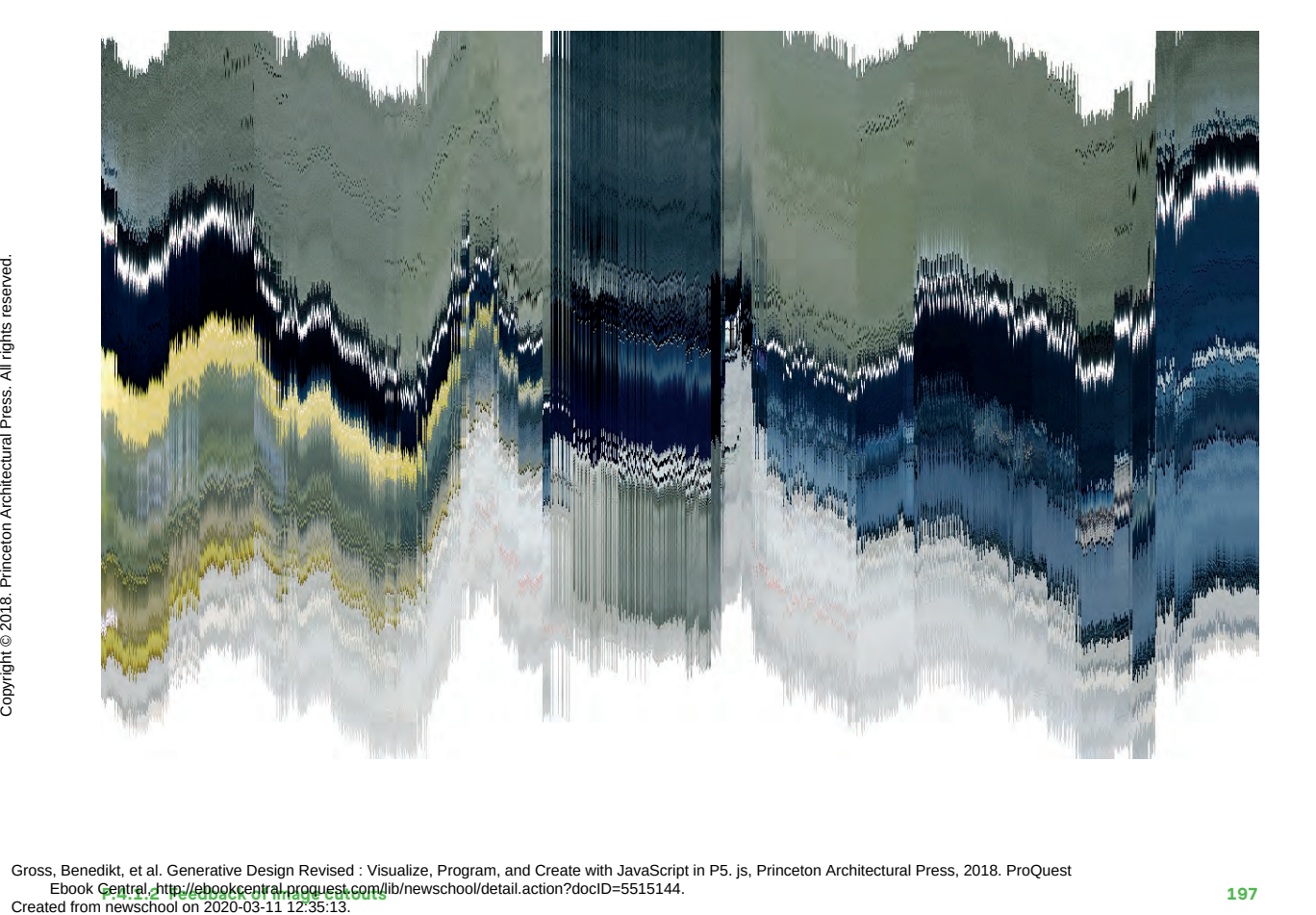

# **Collage from P.4.2.1 image collection**

Your archive of photographs now becomes artistic material. This program assembles a collage from a folder of images. The cropping, cutting, and sorting of the source images are especially important, since only picture fragments are recombined in the collage.

### **→ P\_4\_2\_1\_01**

All the pictures in a folder are read dynamically and assigned to one of several layers. This allows the semantic groups to be treated differently. The individual layers also have room for experimentation with rotation, position, and size when constructing the collage. Note the layer order; the first level is drawn first and is thus in the background.

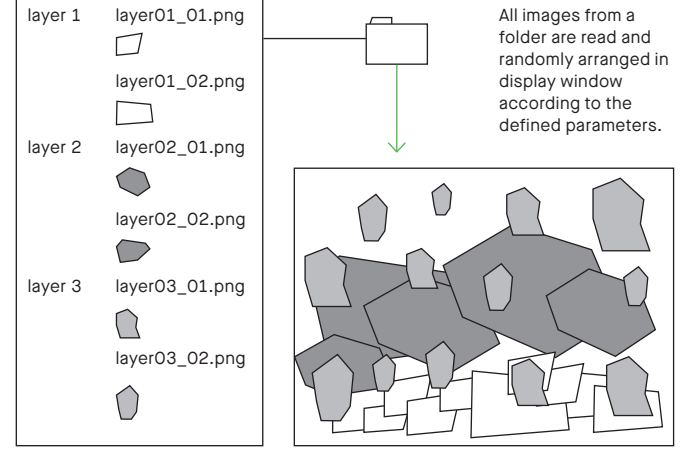

Images are assigned to layers according to the filenames (e.g., "layer01\_01.png").

Here, only a few large elements are created from the images on layer 2, while many small ones are created from those on layer 3.

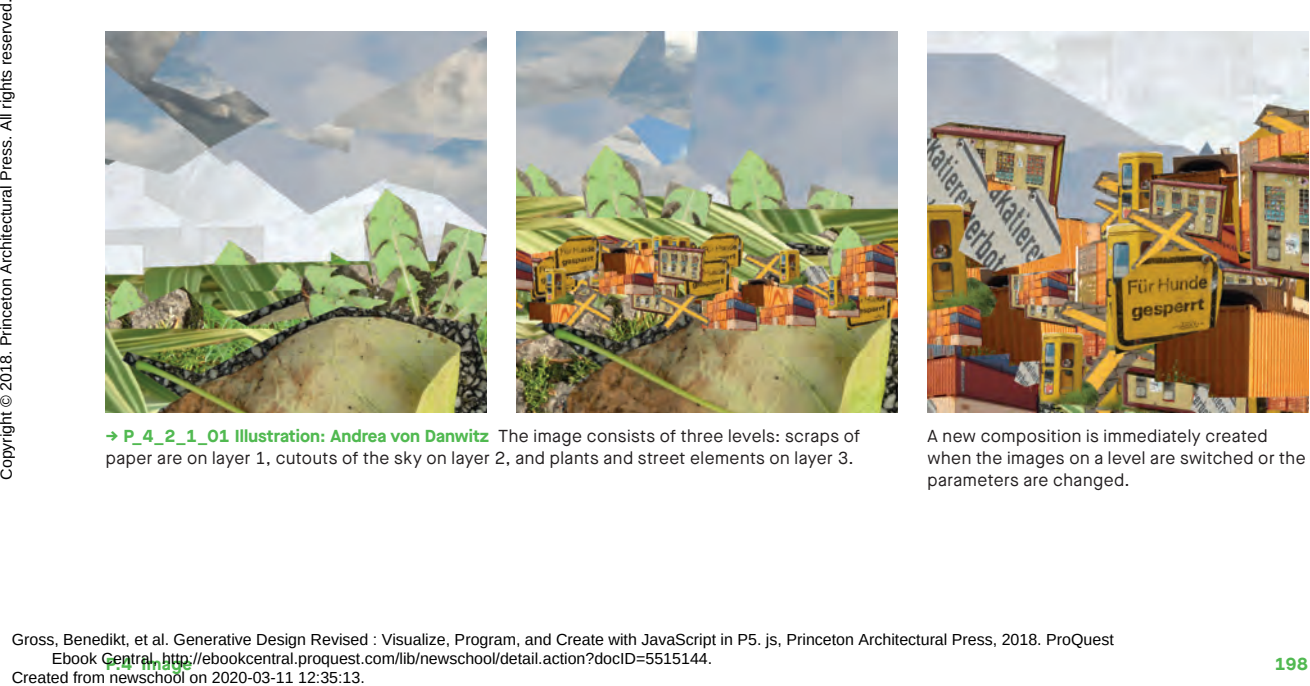

**→ P\_4\_2\_1\_01 Illustration: Andrea von Danwitz** The image consists of three levels: scraps of paper are on layer 1, cutouts of the sky on layer 2, and plants and street elements on layer 3.

A new composition is immediately created when the images on a level are switched or the parameters are changed.

```
var layer1Images = [];
var layer2Images = [];
var layer3Images = [];
var layer1Items = [];
var layer2Items = [];
var layer3Items = [];
```
**1**

```
function setup() {
```
...

```
2
         layer1Items = generateCollageItems(
               layer1Images, 100, width / 2, height / 2, 
              width, height, 0.1, 0.5, 0, 0);
         layer2Items = generateCollageItems(
               layer2Images, 150, width / 2, height / 2, 
              width, height, 0.1, 0.3, -HALF PI, HALF PI);
         layer3Items = generateCollageItems(
               layer3Images, 110, width / 2, height / 2, 
               width, height, 0.1, 0.4, 0, 0);
```

```
3
        drawCollageItems(layer1Items):
         drawCollageItems(layer2Items);
         drawCollageItems(layer3Items);
```

```
}
```

```
4
      function CollageItem(image) {
         this.image = image;
        this.x = 0;
        this.y = 0;
         this.rotation = 0;
         this.scaling = 1;
      }
```
Keys: 1–3: New random arrangement for one of the three levels S: Save image

Several arrays are needed to load the images and arrange the layout of the collage pieces. In layer1Images, e.g., the loaded images are saved for the first layer in order to be used later to create the collage items. **1**

The function **2**

generateCollageItems() fills the array layers (layer1Items...) with collage items. The parameters determine which loaded images are to be used and how many items are to be created, and they specify value ranges for positions, scattering, scaling, and rotation. In this example, images in the array **layer1Items** are used. All instances are placed in the position (width/2, height/2) with a scattering of width and height. The scaling varies from 0.1 to 0.5 and no rotation is used.

- Each time the **3** drawCollageItems() function is run, one of the layers is drawn. The order of the layers' invocation determines the construction of the final composition. The images from layer1Items are located in the background, those from layer3Items in the foreground.
- All features of a collage item are **4** summarized in the class CollageItem.

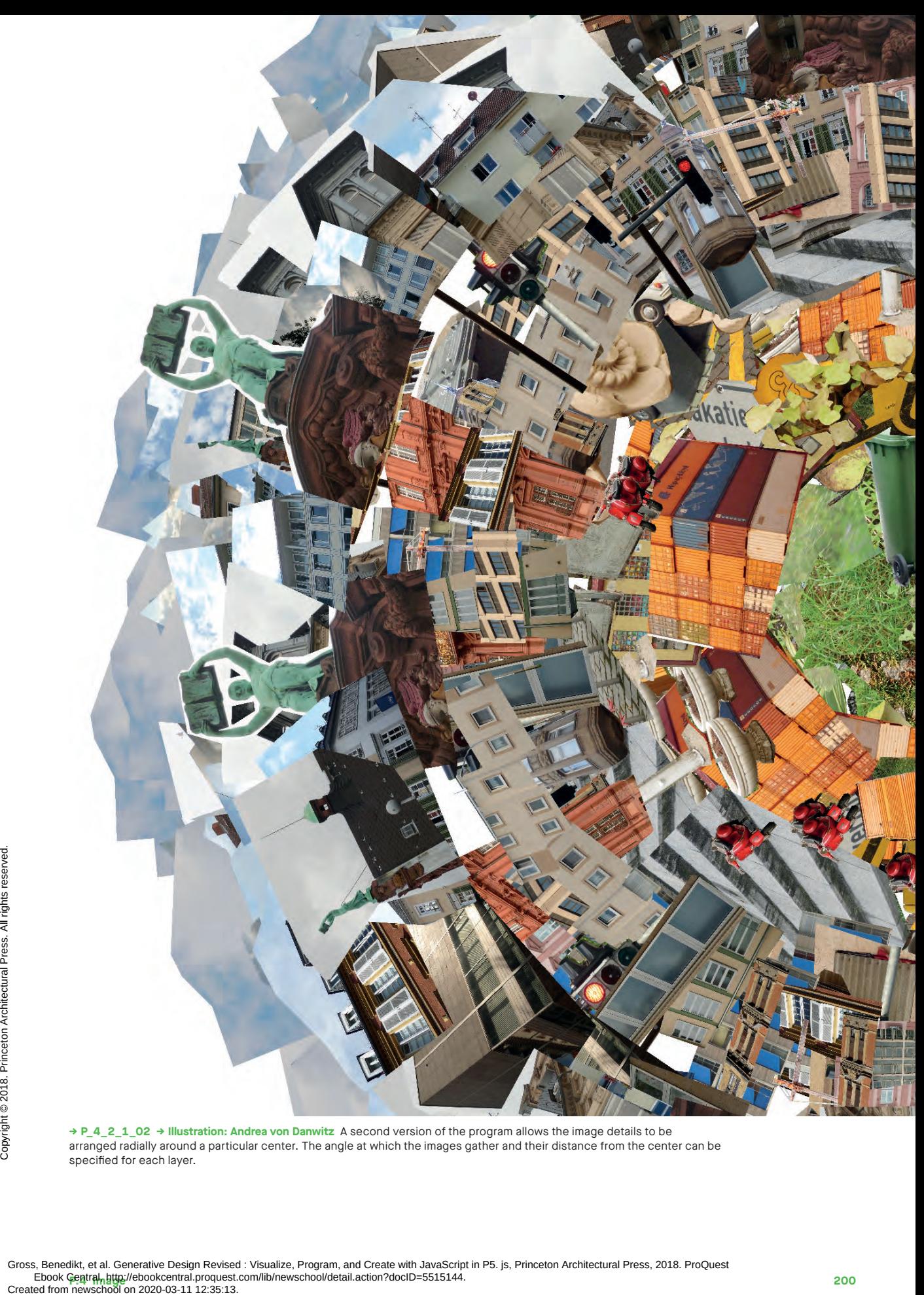

**→ P\_4\_2\_1\_02 → Illustration: Andrea von Danwitz** A second version of the program allows the image details to be arranged radially around a particular center. The angle at which the images gather and their distance from the center can be specified for each layer.

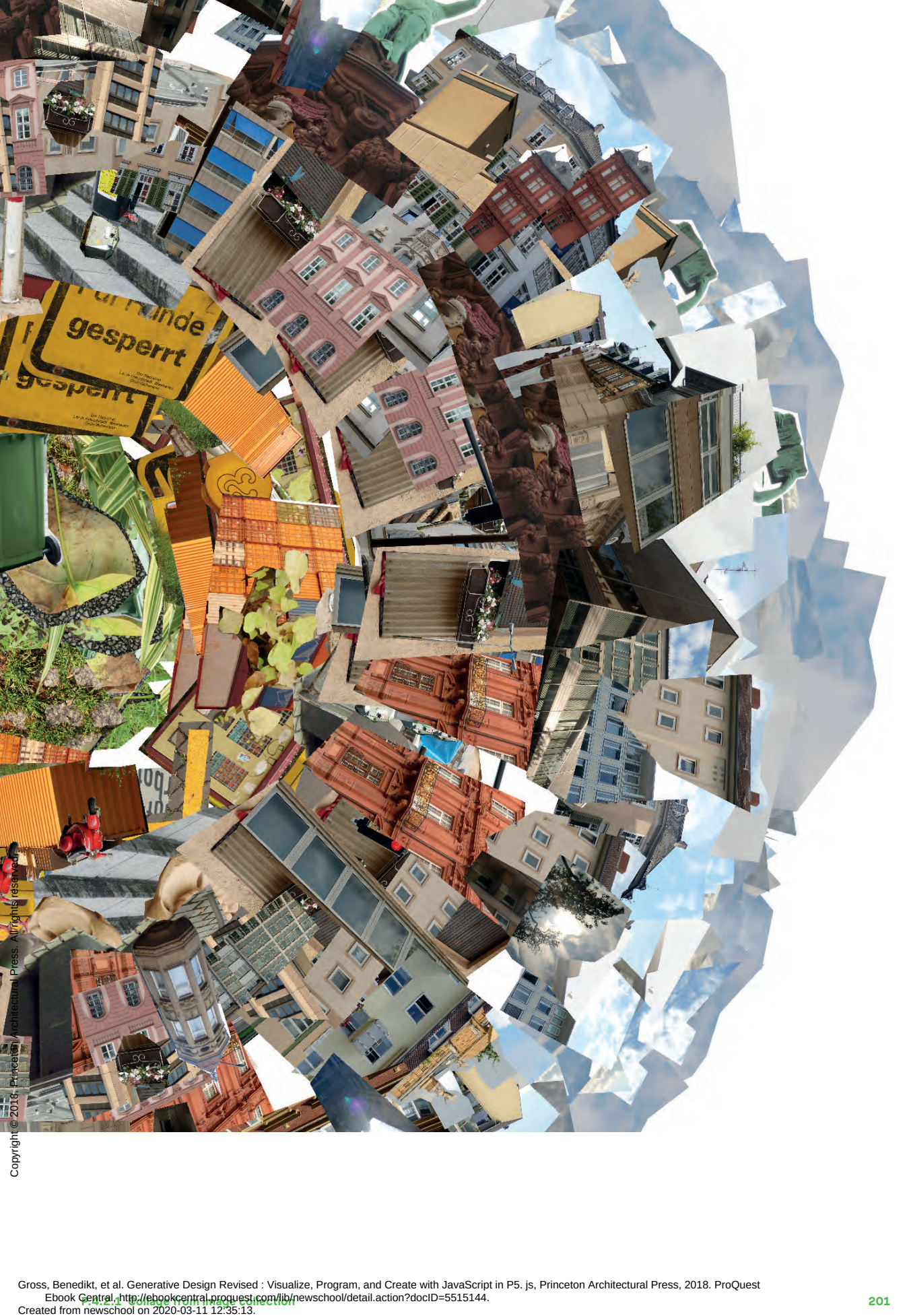

**Prince of Property Collage from image collection collection collection 2011** 

## **Time-based P.4.2.2 image collection**

In this example, the inner structures of moving images are visualized. After extracting individual images from a video file, this program arranges the images in defined and regular time intervals in a grid. This grid depicts a compacted version of the entire video file and represents the rhythm of its cuts and frames.

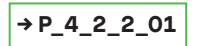

To fill the grid, individual still images are extracted at regular intervals from the entire length of a video. Accordingly, a sixty-second video and a grid with twenty tiles results in three-second intervals.

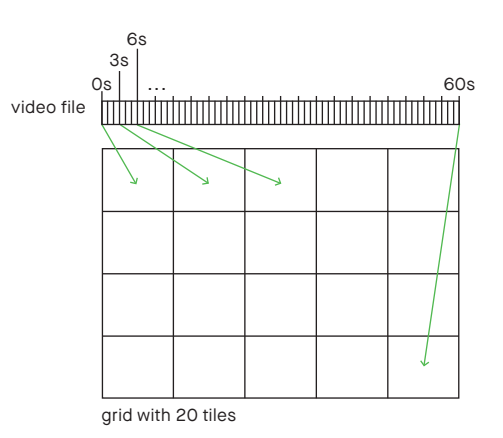

```
Keys: S: Save image
                      function draw() {
                          if(movie.elt.readyState == 4) {
                             var posX = tileWidth * gridX;
                             var posY = tileHeight * gridY;
                             image(movie, posX, posY, tileWidth, tileHeight);
                             currentImage++;
                            var nextTime = map(currentImage, 0, imageCount,
                                                           0, movie.duration());
                            movie.time(nextTime);
                             gridX++;
                             if (gridX >= tileCountX) {
                               gridX = 0; gridY++;
                             }
                            if (currentImage >= imageCount) noLoop();
                          }
                      }
            1
            2
            3
            4
            5
Created from newschool on 2020-03-11 12:35:13.<br>Created from newschool on 2020-03-11 12:35:13.<br>Copyright © 2018. Princeton Architectural Press. Benedikt, et al. Generative Design Revised.<br>Created from newschool on 2020-03-
```
- Every time the draw() function is run, an image is selected from the video and depicted in the grid. The first image at time 0 can be placed immediately. **1**
- The next time in the video (nextTime) is calculated. The variable currentImage (a number between 0 and imageCount) is converted to a second value between 0 and the entire playing time of the video. **2**
- Using the time () function, the program jumps to the newly calculated time. **3**
- To define the next tile, gridX is increased by 1. If the end of the line has been reached, the program jumps to the first image of the next line by setting gridX to 0 and increasing gridY incrementally. **4**
- The end of the program is reached when all the tiles are filled with images. **5**

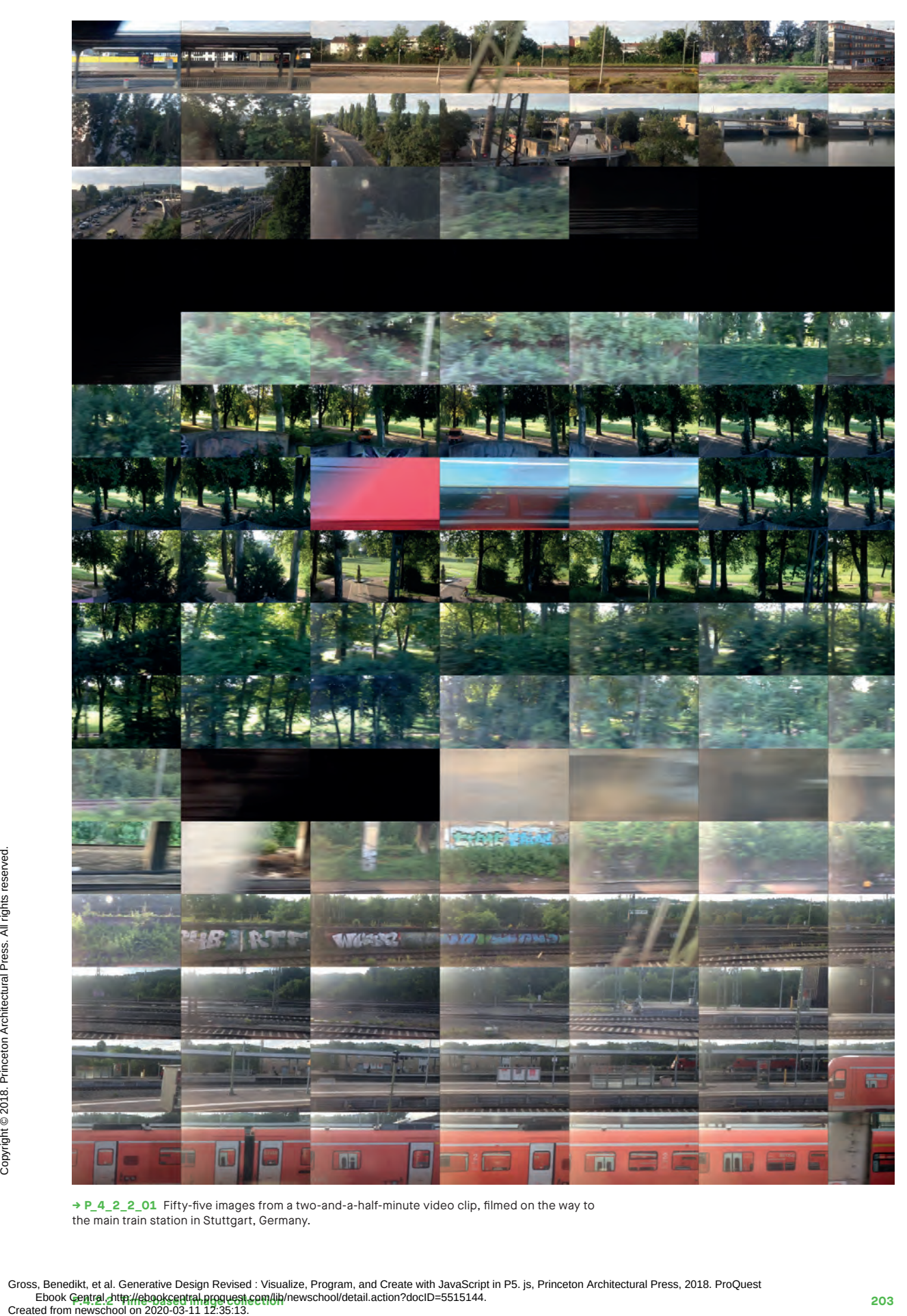

**→ P\_4\_2\_2\_01** Fifty-five images from a two-and-a-half-minute video clip, filmed on the way to the main train station in Stuttgart, Germany.

## **Graphics from P.4.3.1 pixel values**

Pixels, the smallest elements of an image, can serve as the starting point for the composition of portraits. In this example, each pixel is reduced to its color value. These values modulate design parameters such as rotation, width, height, and area. The pixel is completely replaced by a new graphic representation, and the portrait becomes somewhat abstract.

#### **→ P\_4\_3\_1\_01**

The pixels of an image are analyzed sequentially and transformed into other graphic elements. The key to this is the conversion of the color values of pixels (RGB) into the corresponding gray values, because—in contrast to the pure RGB values—these can be practically applied to design aspects such as line width. It is advisable to reduce the resolution of the source image first.

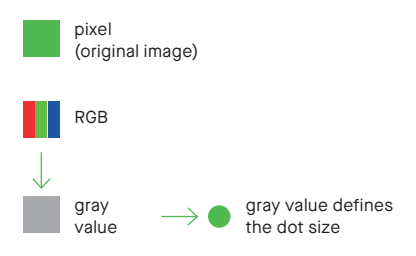

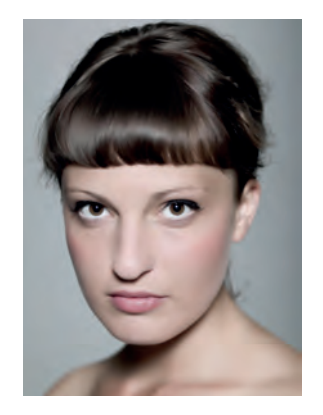

**→ P\_4\_3\_1\_01 → Photograph: Tom Ziora**  The gray value of each pixel defines the size of its diameter; the pixels' original color values are kept.

**Product Central, http://ebookcentral.proquest.com/lib/newschool/detail.action?docID=5515144.** Gross, Benedikt, et al. Generative Design Revised : Visualize, Program, and Create with JavaScript in P5. js, Princeton Architectural Press, 2018. ProQuest Created from newschool on 2020-03-11 12:35:13.<br>Created from newschool on 2020-03-11 12:35:13.<br>Created from newschool on 2020-03-11 12:35:13.

```
1
2
3
4
      for (var gridX=0; gridX<img.width; gridX++) {
        for (var gridY=0; gridY<img.height; gridY++) {
          var tileWidth = width / img.width;
          var tileHeight = height / img.height;
           var posX = tileWidth * gridX;
          var posY = tileHeight * gridY;
           img.loadPixels();
           var c = color(img.get(gridX, gridY));
          var grayscale = round(\text{red}(c) * 0.222 +green(c) * 0.707 + blue(c) * 0.071;
           switch (drawMode) {
             case 1:
              var w1 = map(grayscale, 0, 255, 15, 0.1);
               stroke(0);
              strokeWeight(w1 * mouseXFactor);
              line(posX, posY, posX + 5, posY + 5); break;
             case 2:
               ...
           }
         }
      }
```
Mouse: Position x/y: Different parameters (dependent on drawing mode) Keys: S: Save image

- The width and height of the original image determines the resolution of the grid. **1**
- The color of the pixels at the current grid position (and thus the image) is defined. **2**
- **3** In calculating the gray value, the values for red, green, and blue are weighted differently, whereby there are no absolutely correct weights since colors are both displayed and perceived differently. This gray value is used later to control individual parameters.
- The program provides several drawing **4** modes, drawMode, which can also be influenced by the horizontal mouse position. These were previously converted into a value between 0.05 and 1 and are available in the variable mouseXFactor.

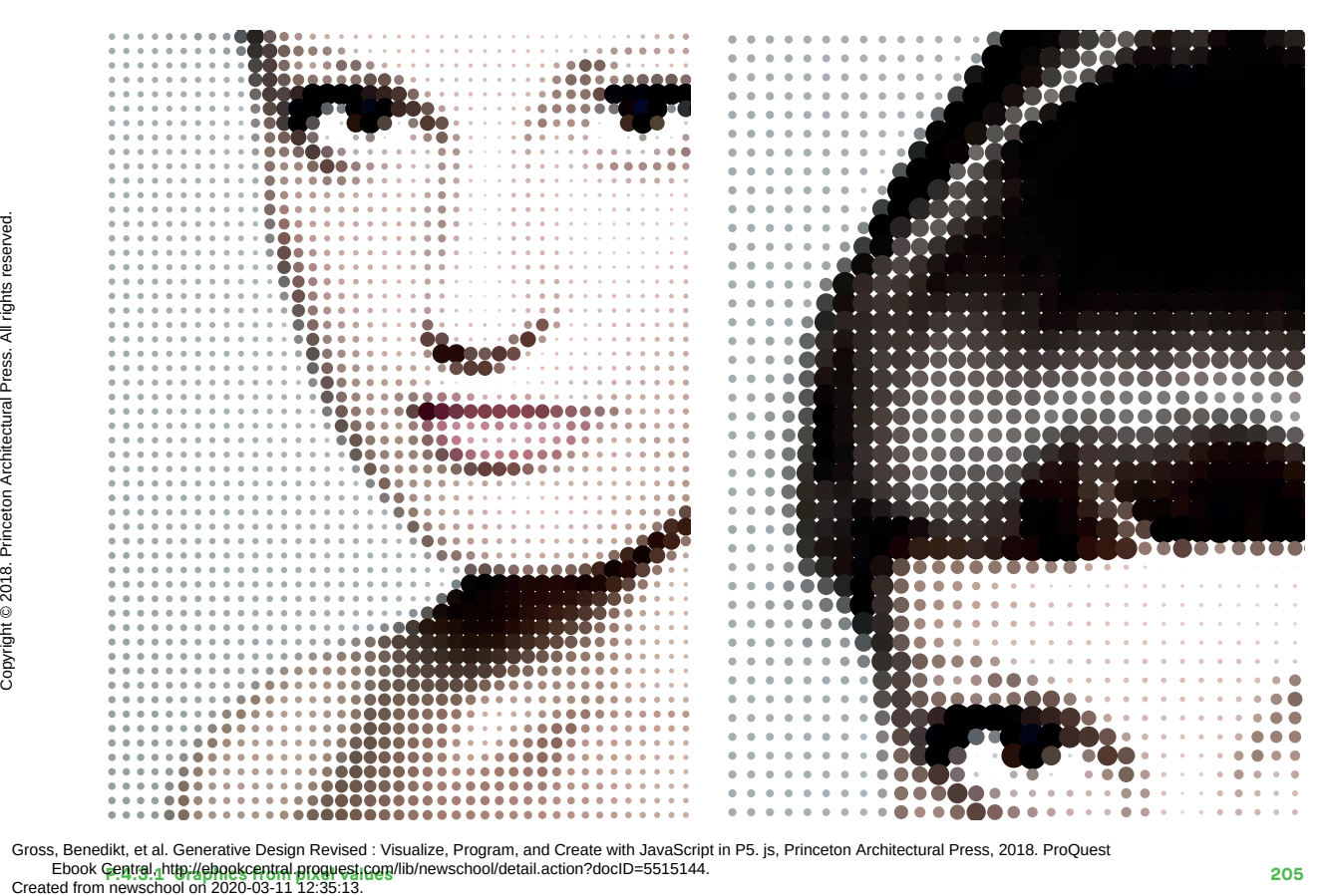

Phook Central, http://ebookcentral.proguest.com/lib/newschool/detail.action?docID=5515144. Gross, Benedikt, et al. Generative Design Revised : Visualize, Program, and Create with JavaScript in P5. js, Princeton Architectural Press, 2018. ProQuest

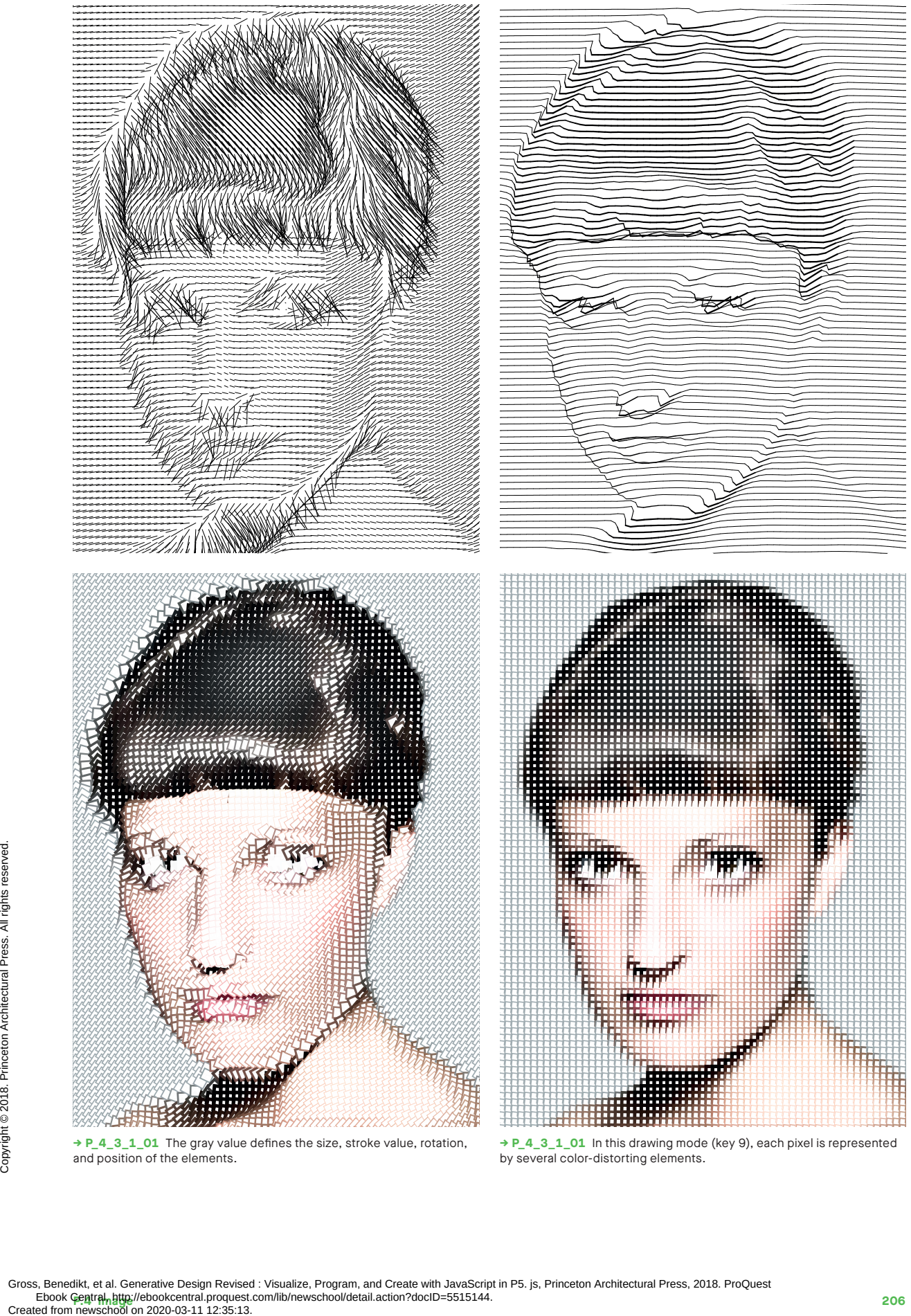

and position of the elements.

**→ P\_4\_3\_1\_01** In this drawing mode (key 9), each pixel is represented by several color-distorting elements.

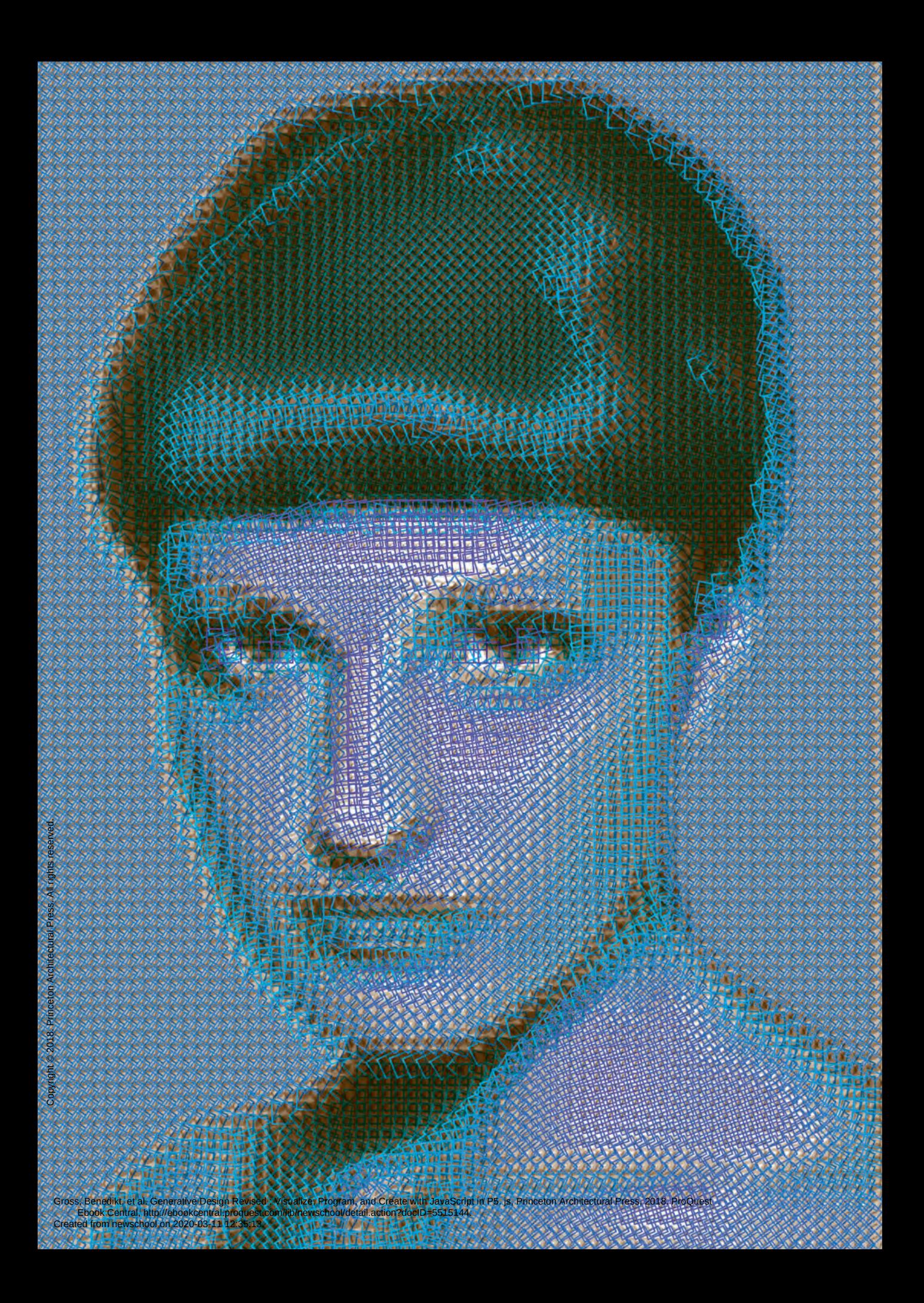

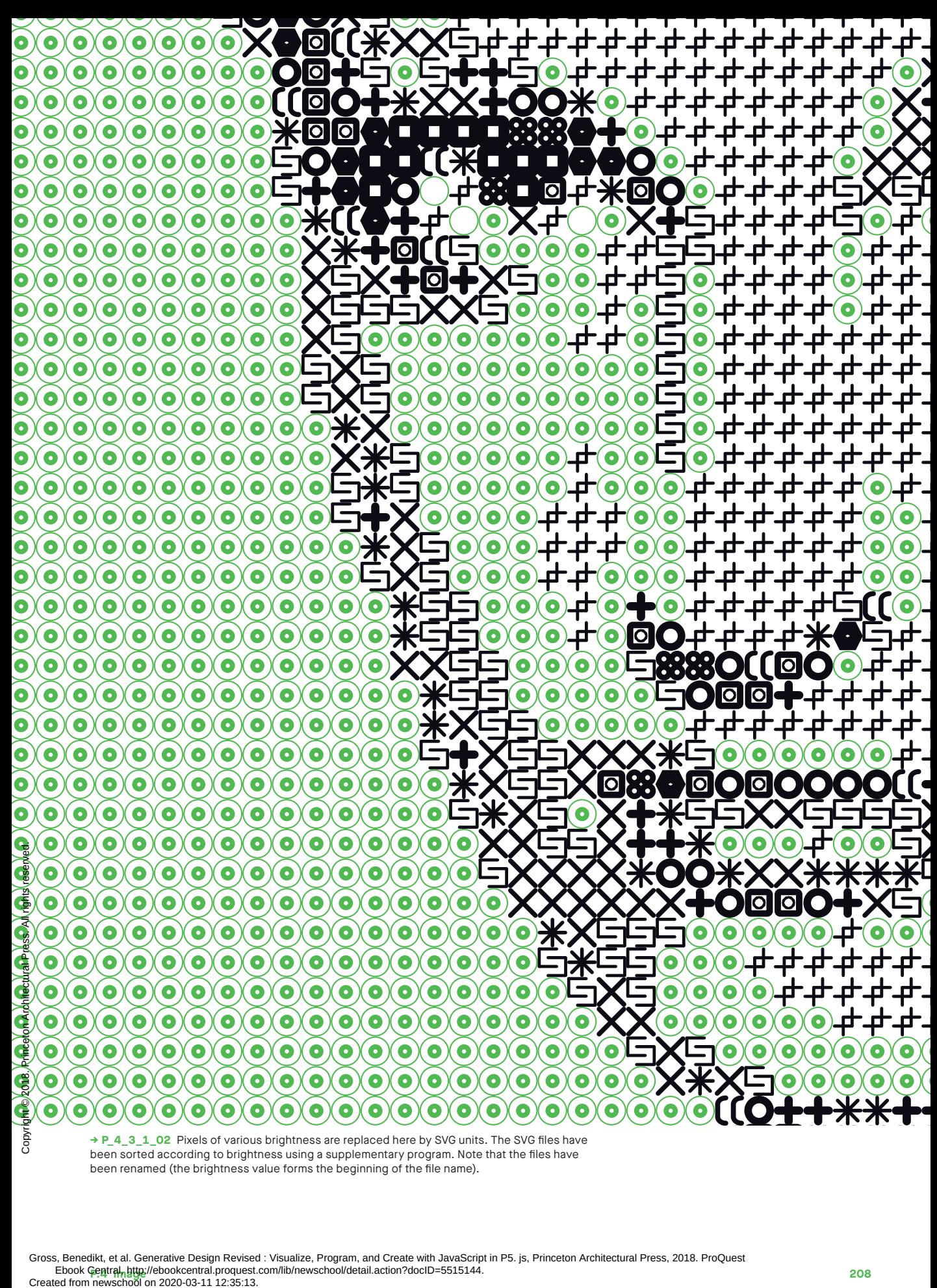

**→ P\_4\_3\_1\_02** Pixels of various brightness are replaced here by SVG units. The SVG files have been sorted according to brightness using a supplementary program. Note that the files have been renamed (the brightness value forms the beginning of the file name).

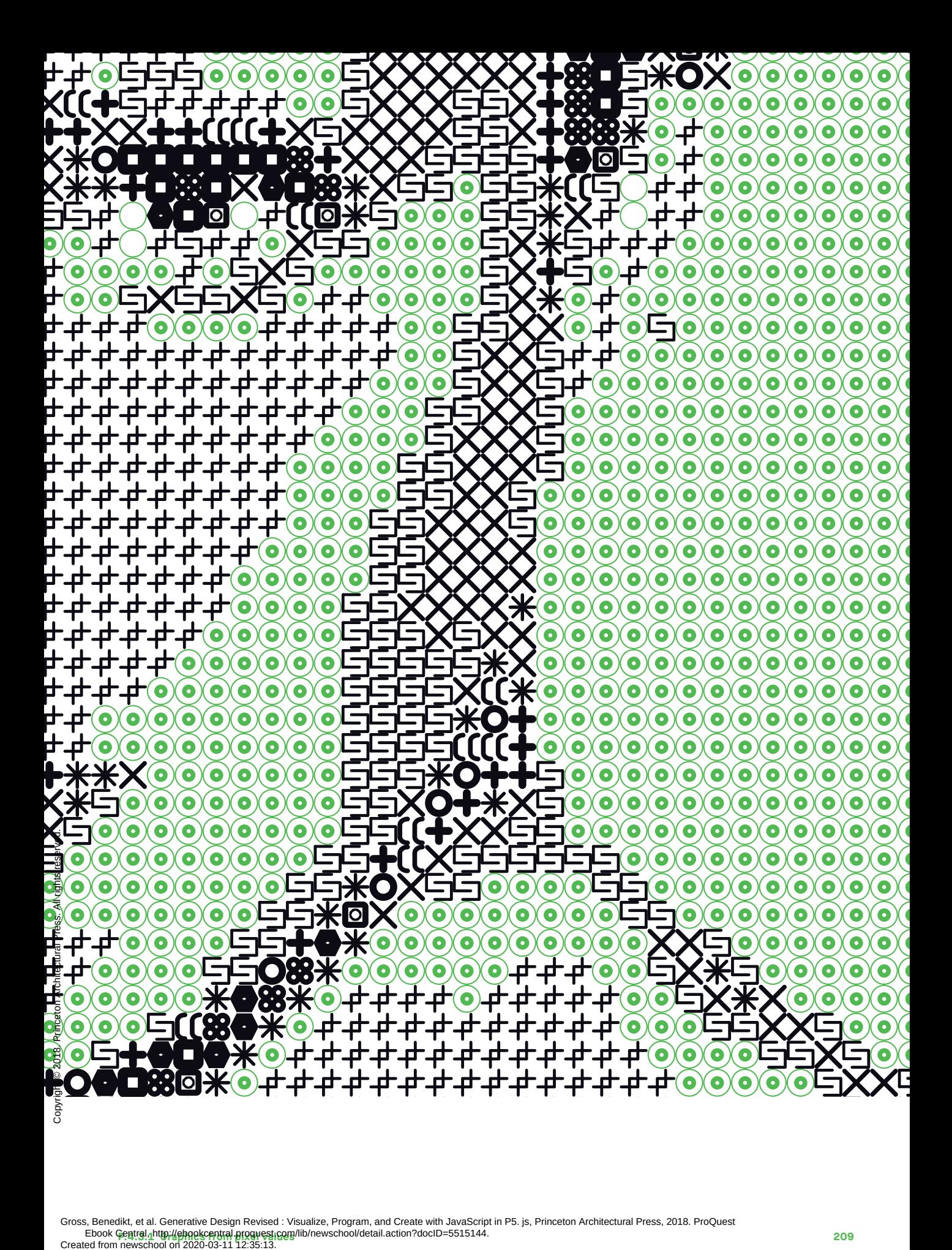

# **Type from P.4.3.2 pixel values**

The following text image is ambiguous. It can be read for its meaning, or viewed at a distance and perceived as a picture. The pixels from the image control the configuration of the letters. The size of each letter depends on the gray values of the pixels in the original image and thereby creates an additional message.

#### **→ P\_4\_3\_2\_01**

A character string is processed letter by letter  $\rightarrow$  P.3.1.1/P.3.1.2 and constructed row by row in the normal writing direction. Before a character is drawn, its position in display coordinates is matched to the corresponding position in the original image in pixel coordinates. Only a subset of the original pixels is used—merely those for which a corresponding character position exists. The color of the selected pixel can now be converted into its gray value and the gray value used to modulate the font size, for example.

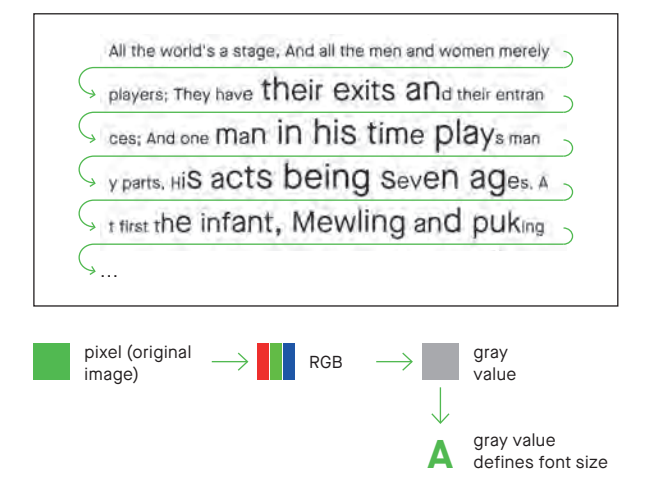

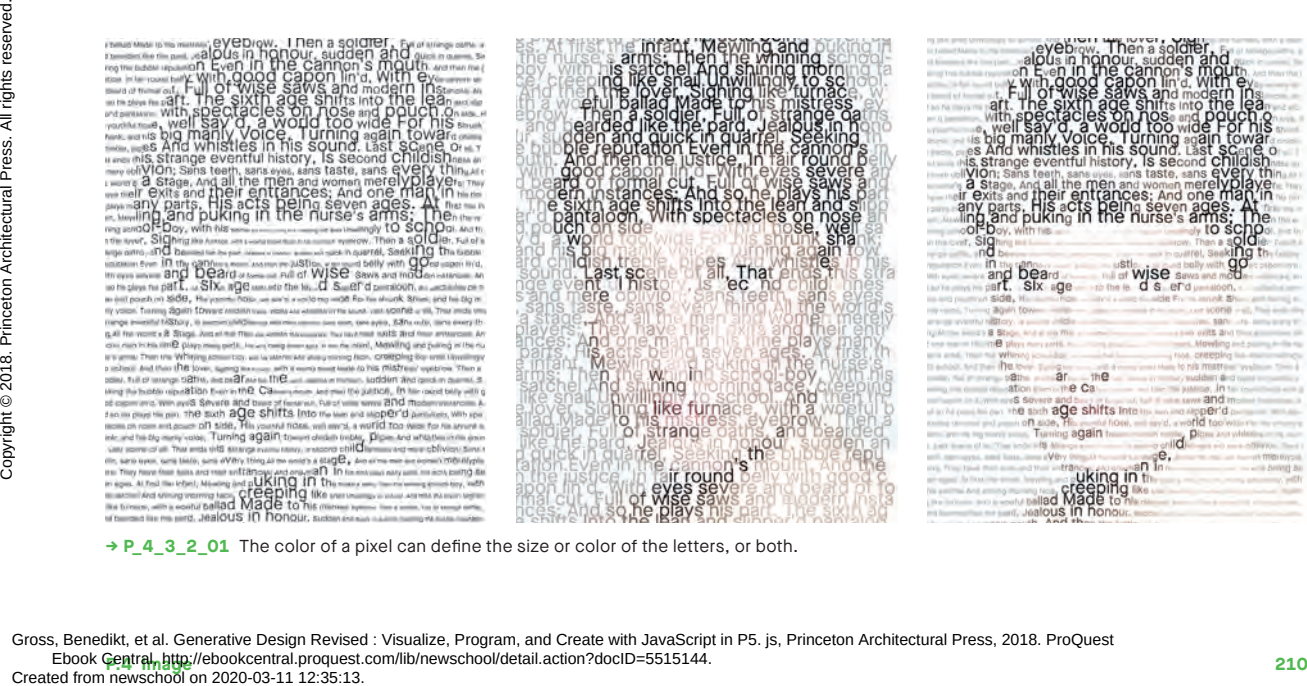

**P\_4\_3\_2\_01** The color of a pixel can define the size or color of the letters, or both.

```
Keys: 1: Switch character size mode 
                           2: Switch character color mode 
                           Arrow ↓/↑: Maximum character size –/+
                           Arrow ←/→: Minimum character size –/+
                           S: Save image
           1
           2
           3
           4
           5
           6
                   function draw() {
                      ...
                     var x = 0;
                     var y = 10;
                     var counter = 0:
                      while (y < height) {
                         img.loadPixels();
                        var imgX = round(map(x, 0, width, 0, img<u>.(width))</u>
                        var imgY = round(map(y, 0, height, 0, img height))var c = color(img.get(imgX, imgY));
                        var grayscale = round(\text{red}(c) * 0.222 +area(c) * 0.707 +blue(c) * 0.071);
                         push();
                         translate(x, y);
                         if (fontSizeStatic) {
                            textSize(fontSizeMax);
                            if (blackAndWhite) fill(grayscale);
                            else fill(c);
                         } else {
                           var fontSize = map(grayscale, 0, 255,
                                                      fontSizeMax, fontSizeMin);
                           fontSize = max(fontSize, 1); textSize(fontSize);
                            if (blackAndWhite) fill(0);
                            else fill(c);
                         }
                        var letter = inputText.charAt(counter);
                         text(letter, 0, 0);
                         var letterWidth = textWidth(letter) + kerning;
                         x += letterWidth;
                         pop();
                        if (x + letterWidth > = width) {
                           x = 0;
                            y += spacing;
                         }
                         counter++;
                         if (counter >= inputText.length) {
                           counter = 0;
                         }
                      }
                      noLoop();
                   }
Example in \overline{z}<br>
Solution 2021<br>
Solution 2021<br>
Solution 2021<br>
Solution 2021<br>
Solution 2021<br>
Solution Architectural Press. Benedikt, et al. Generative Design Revised<br>
Cross, Benedikt, et al. Generative Design Revised<br>
```
- The writing process continues as long as the y-coordinate of the current writing position  $\mathbf y$  is still less than the height of the display. **1**
- Using the map() function, the display **2** coordinates are converted into image coordinates; e.g., the x-coordinate x is proportionally converted from a value between  $\theta$  and the display width to a corresponding value between  $\theta$  and the width of the image img.width.
- Depending on the selected mode **3** fontSizeStatic (key 1 or 2), the font size is set to a fixed value fontSizeMax or is varied by the gray value.
- The value fontSize cannot be zero **4** or negative, as this would cause problems. Therefore, the function max() ensures this value is at least 1.
- **5** The value of the variable **x** is increased by the character width.
- **6** If **x** is greater than or equal to the width of the drawing canvas, the line is wrapped. The y value then increases by the line spacing and x restarts from 0 on the far left of the drawing canvas.

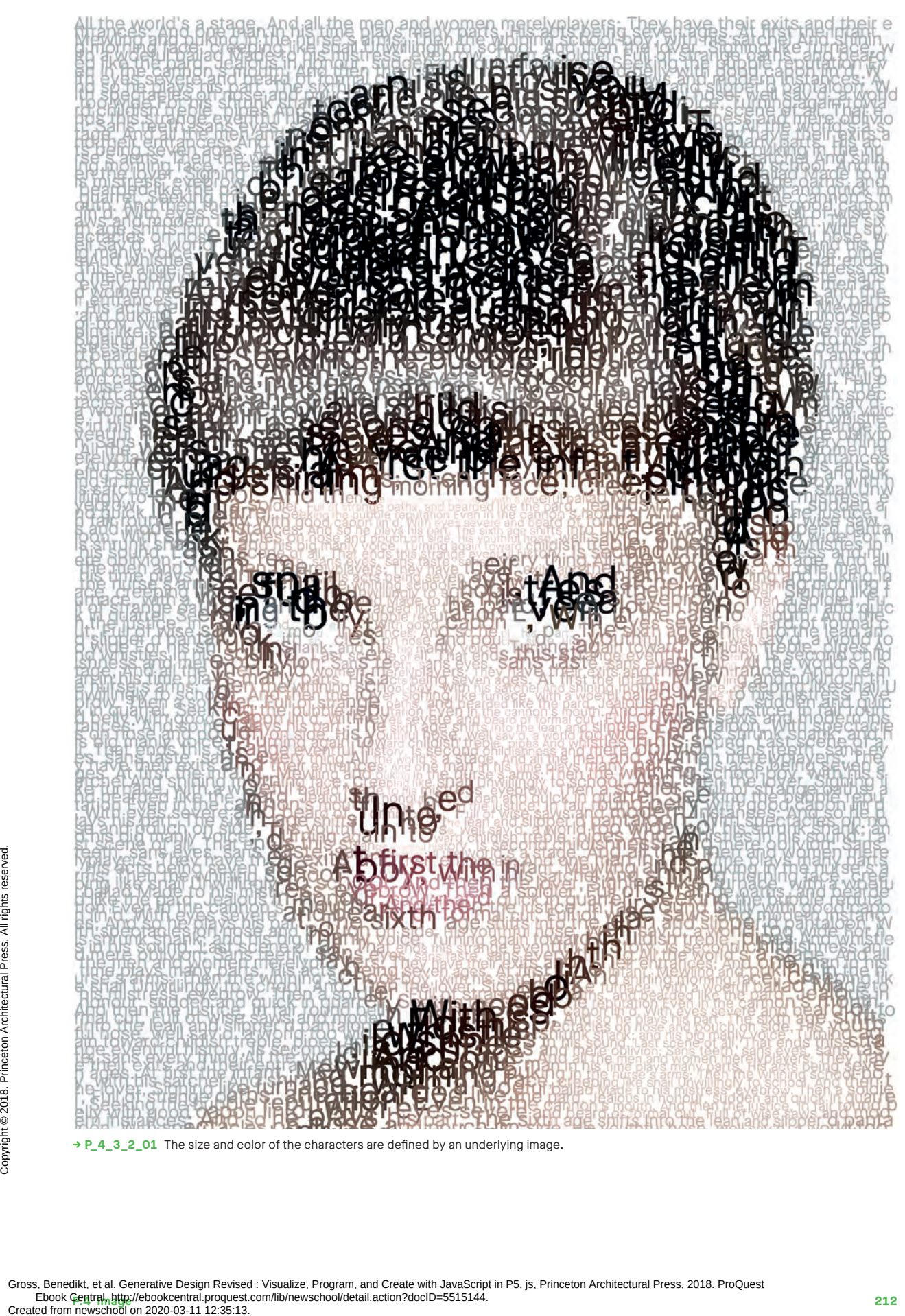

**→ P\_4\_3\_2\_01** The size and color of the characters are defined by an underlying image.

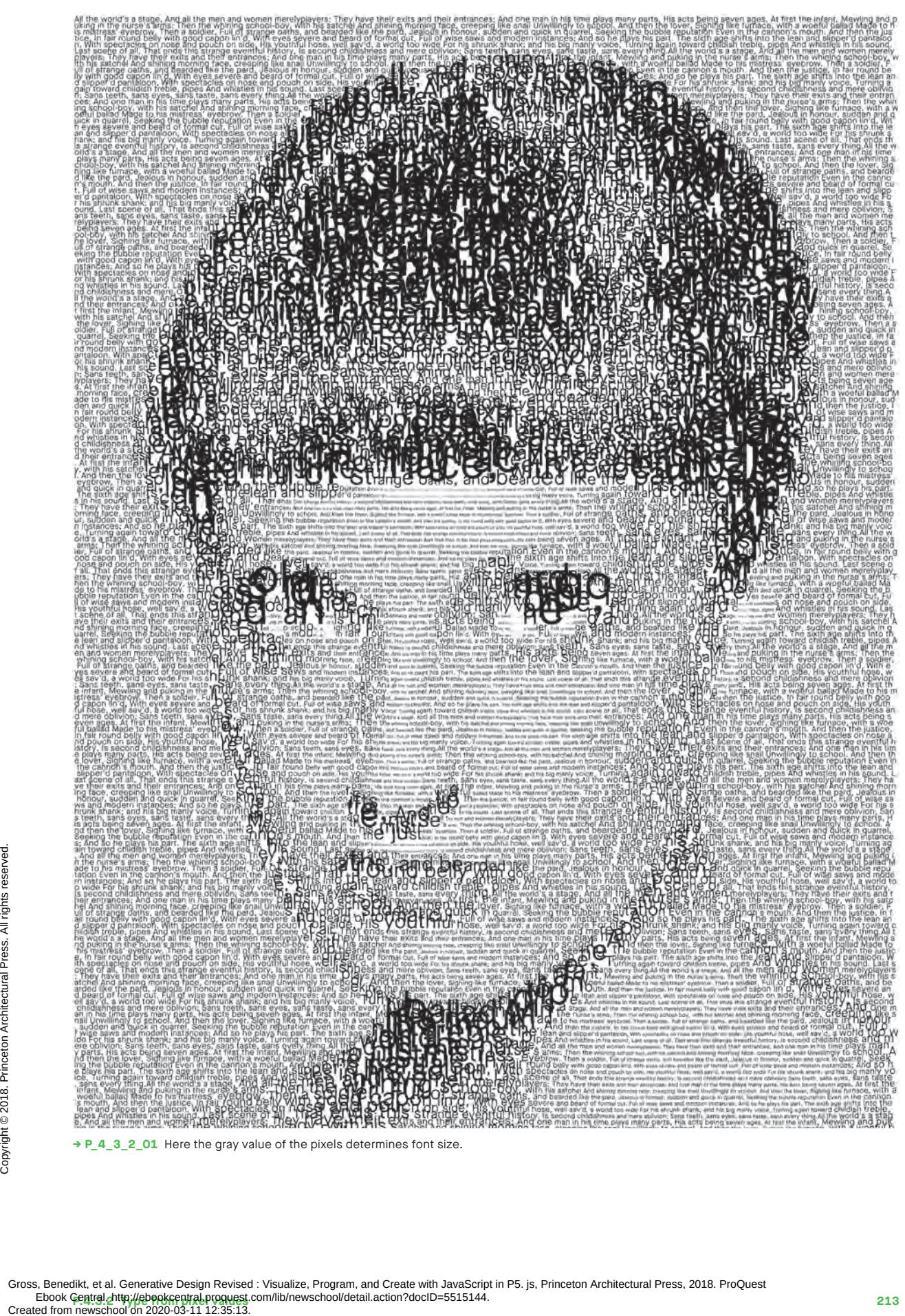

**→ P\_4\_3\_2\_01** Here the gray value of the pixels determines font size.

# **Real-time P.4.3.3 pixel values**

The color values of pixels can again be translated into graphic elements but with two important differences: first, the pixels are constantly changing because the images come from a video camera, and second, pixels are translated sequentially by dumb agents that are constantly in motion rather than all at once. The motion captured by the camera and the migration of the agents thus can paint a picture right before our eyes.

#### **→ P\_4\_3\_3\_01**

A dumb agent moves over the drawing canvas. The color value of the current real-time video image is analyzed at each position and serves as a parameter for each color and stroke value. The mouse position defines the stroke length and the speed of the agent. **→P.2.2.1 Dumb agents**

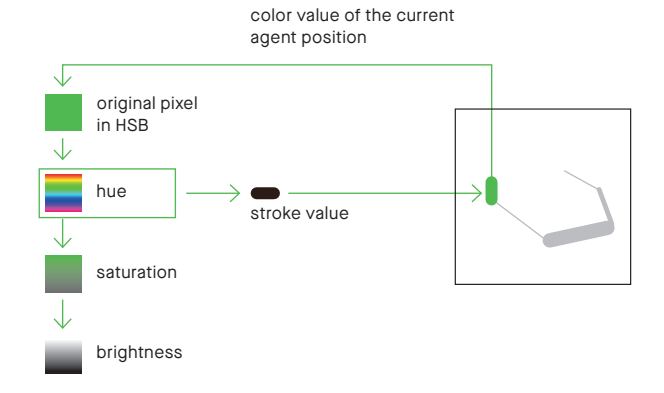

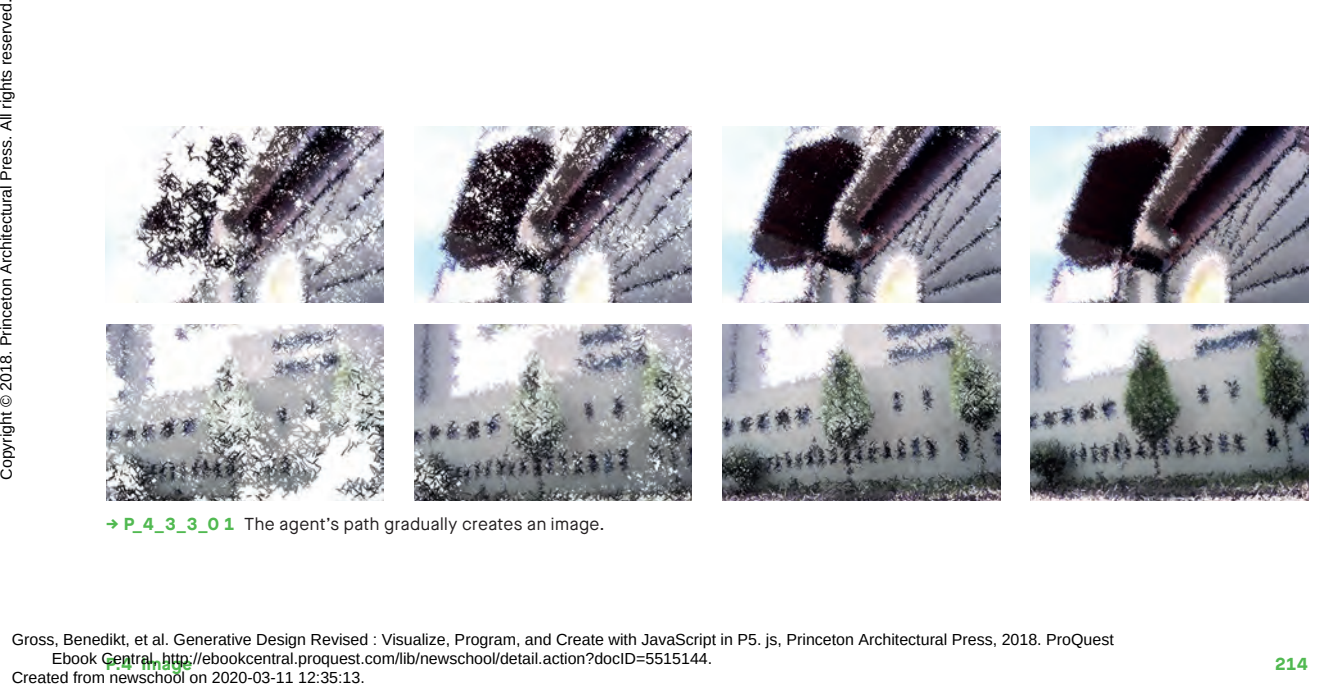

**→ P\_4\_3\_3\_0 1** The agent's path gradually creates an image.

```
Mouse: Position x: Drawing speed
                             Position y: Direction
                     Keys: Arrow ↓/↑: Number of curve points –/+
                             Q: Stop drawing
                             W: Continue drawing
                             Arrow ←/→: Minimum font size –/+
                             S: Save image
          1
           2
           3
          4
          5
          6
          7
          8
          9
                  function setup() {
                    ...
                      video = createCapture(VIDEO, function(){ 
                        streamReady = true
                      });
                      video.size(width, height);
                      video.hide();
                    ...
                  }
                  function draw() {
                      if(streamReady) {
                        for (var j = 0; j \le m mouseX / 50; j^{++}) {
                           video.loadPixels();
                          var pixelIndex = (((widewidth - 1 - x))+ y * video.width) * 4;
                           var c = color(video.pixels[pixelIndex], 
                                             video.pixels[pixelIndex + 1], 
                                             video.pixels[pixelIndex + 2]);
                          var cHSV = {\rm chroma}(\text{red}(c), \text{green}(c), \text{blue}(c));strokeWeight(cHSV.get('hsv.h') / 50);
                           stroke(c);
                          diffusion = map(mouseY, 0, height, 5, 100);
                           beginShape();
                           curveVertex(x, y);
                           curveVertex(x, y);
                          for (var i = 0; i < pointCount; i^{++}) {
                              var rx = int( random(-diffusion, diffusion));
                             curvePointX = constrain(x + rx, 0, width - 1); var ry = int( random(-diffusion, diffusion));
                             curvePointY = constrain(y + ry, 0, height - 1);
                              curveVertex(curvePointX, curvePointY);
                           }
                           curveVertex(curvePointX, curvePointY);
                           endShape();
                          x = curvePointX; y = curvePointY;
                        }
                      }
                  }
Creation of Created from newschool on 2020-03-11 12:35:13.<br>Created from newschool on 2020-03-11 12:35:13.<br>Created from newschool on 2020-03-11 12:35:13.<br>Created from newschool on 2020-03-11 12:35:13.<br>Created from newscho
```
- The function createCapture() creates a video element to access images on the webcam. **1**
- **2** The live video images from the connected video camera are reduced to the size of the drawing canvas.
- The hide() command prevents the video image from being automatically displayed on the drawing canvas. **3**
- If the video signal is available, the pixels of the current video image are loaded. **4**
- As in a static pixel image, the pixels in a video image are also numbered row by row. Therefore, the pixel index has to be calculated from the current writing position  $(x, y)$ . When using webcams directed at the user, it is useful to mirror the video image horizontally using the calculation video.width-1-x. **5**
- The stroke value is set so it is defined **6** by the hue of the pixel. The chroma.js library helps to convert RGB to HSV values.
- **7** The line element can now be drawn. The first curve point is placed on the current drawing position. This is done twice because the first and last points are not drawn when drawing lines with curveVertex().
- The variable pointCount now **8** specifies how many curve points are to be drawn. The default value is 1, so only one line is drawn. The curve points are placed in random positions around the drawing position. The value diffusion specifies how large this area is.
- The last curve point is specified as the new drawing position. **9**

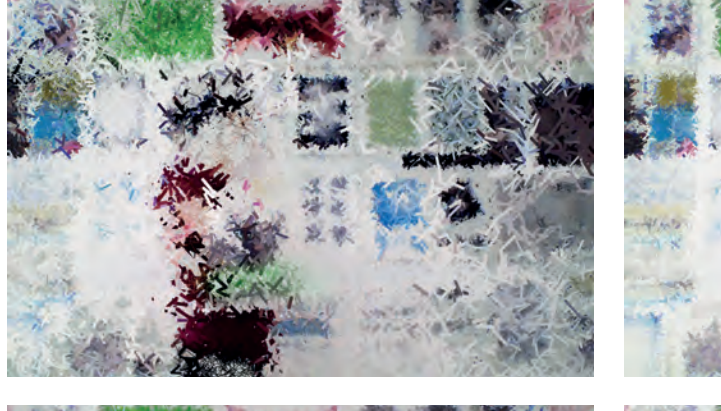

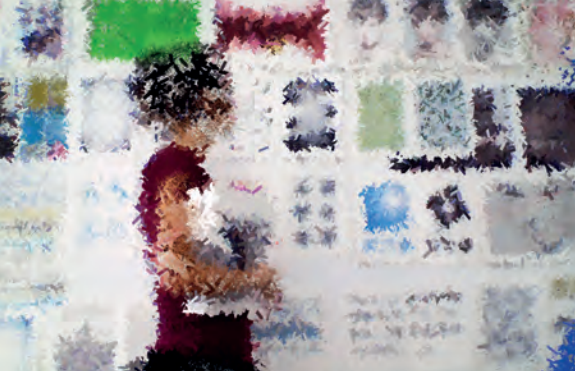

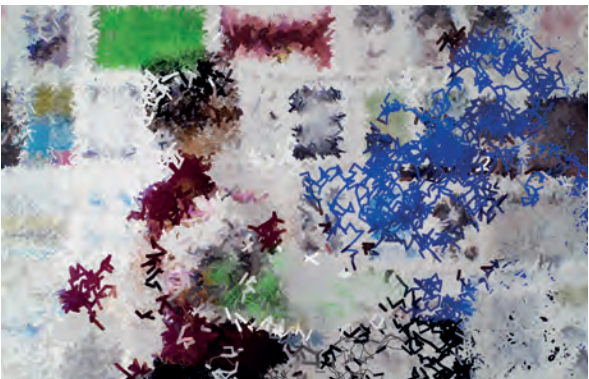

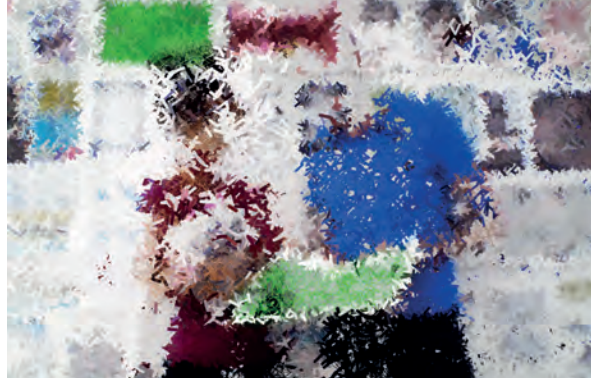

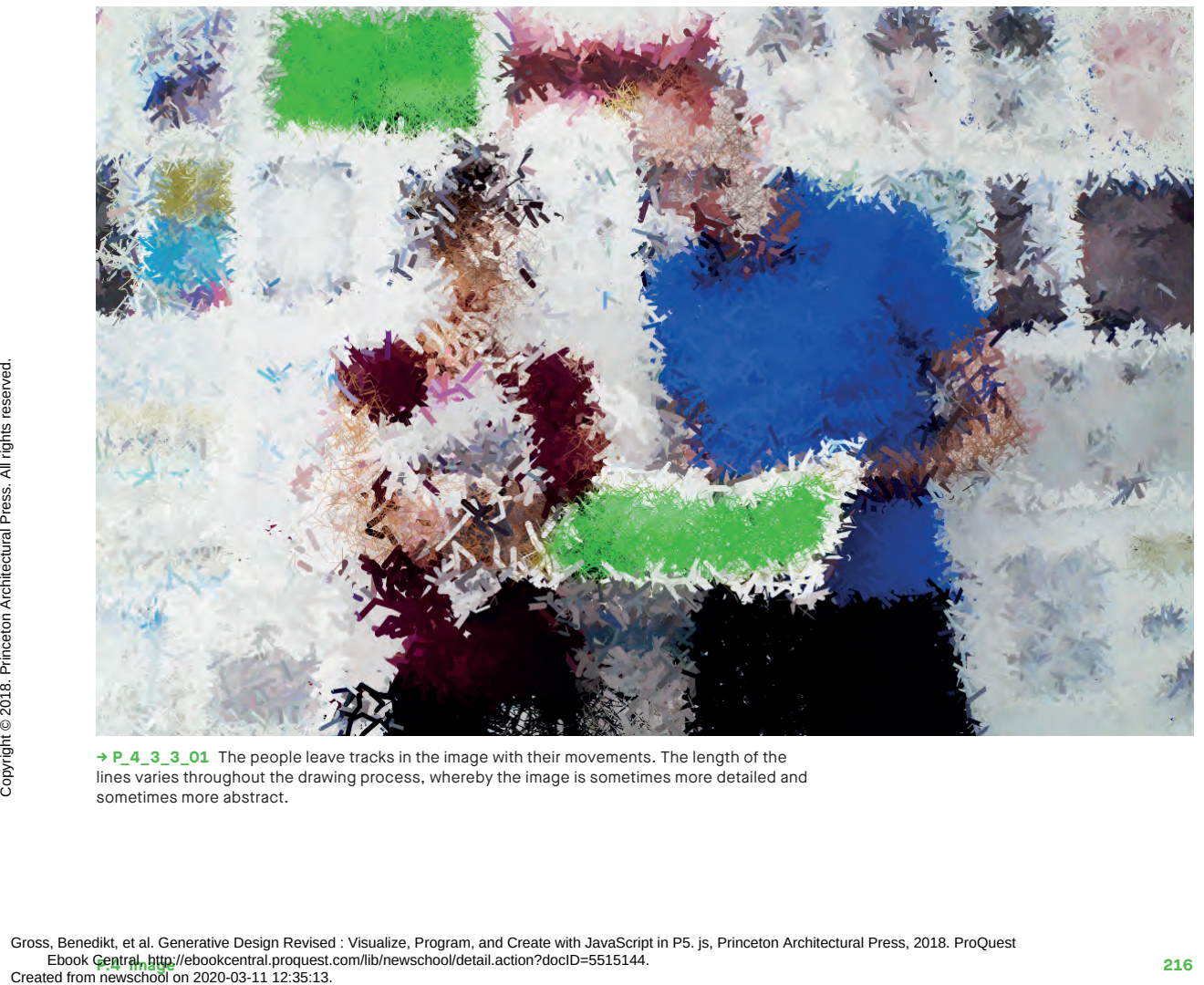

**→ P\_4\_3\_3\_01** The people leave tracks in the image with their movements. The length of the lines varies throughout the drawing process, whereby the image is sometimes more detailed and sometimes more abstract.

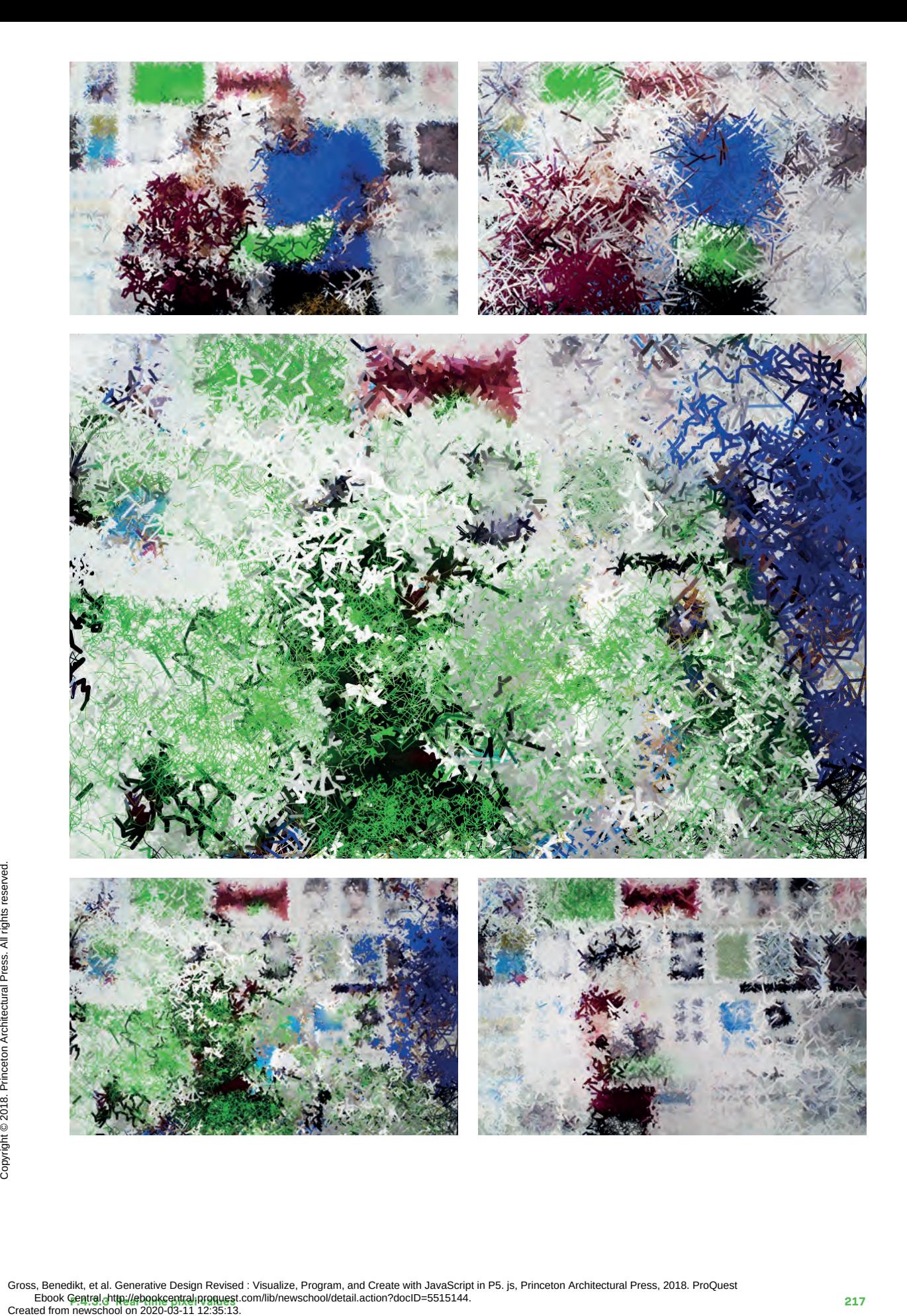

**P.4.4.4.3.3 Real-time pixel values 217 217 Section 2006 217 Section 2006 218 Section 2006 217 Section 2007 217 Section 2007 217 Section 2007 217 Section 2007 217 Section 2007 217 Section 2007 217 Section 2007 217 Sec** Gross, Benedikt, et al. Generative Design Revised : Visualize, Program, and Create with JavaScript in P5. js, Princeton Architectural Press, 2018. ProQuest<br>Ebook Gentral chttp://ebook.central.proguest.com/lib/newschool/det

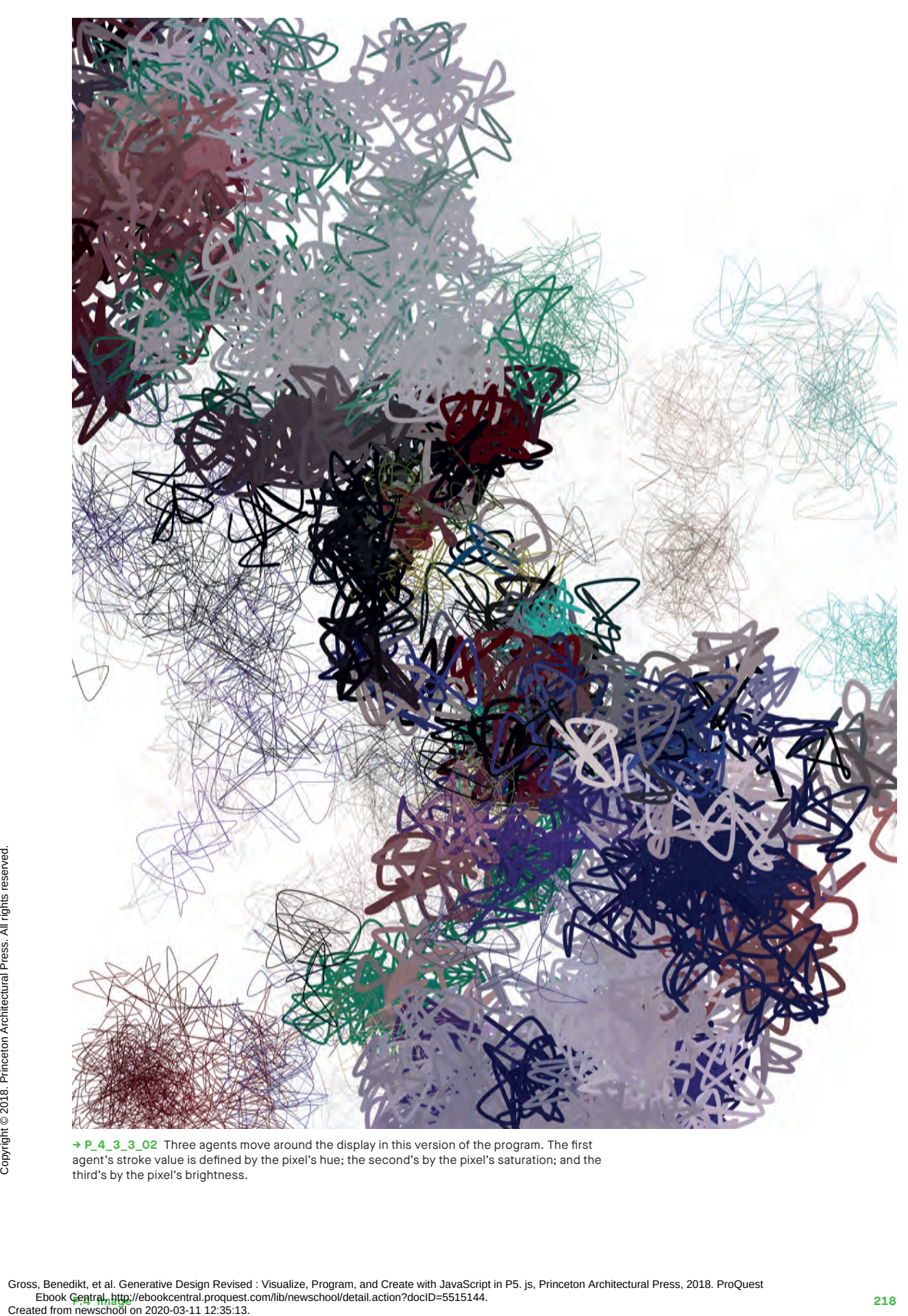

**→ P\_4\_3\_3\_02** Three agents move around the display in this version of the program. The first agent's stroke value is defined by the pixel's hue; the second's by the pixel's saturation; and the third's by the pixel's brightness.

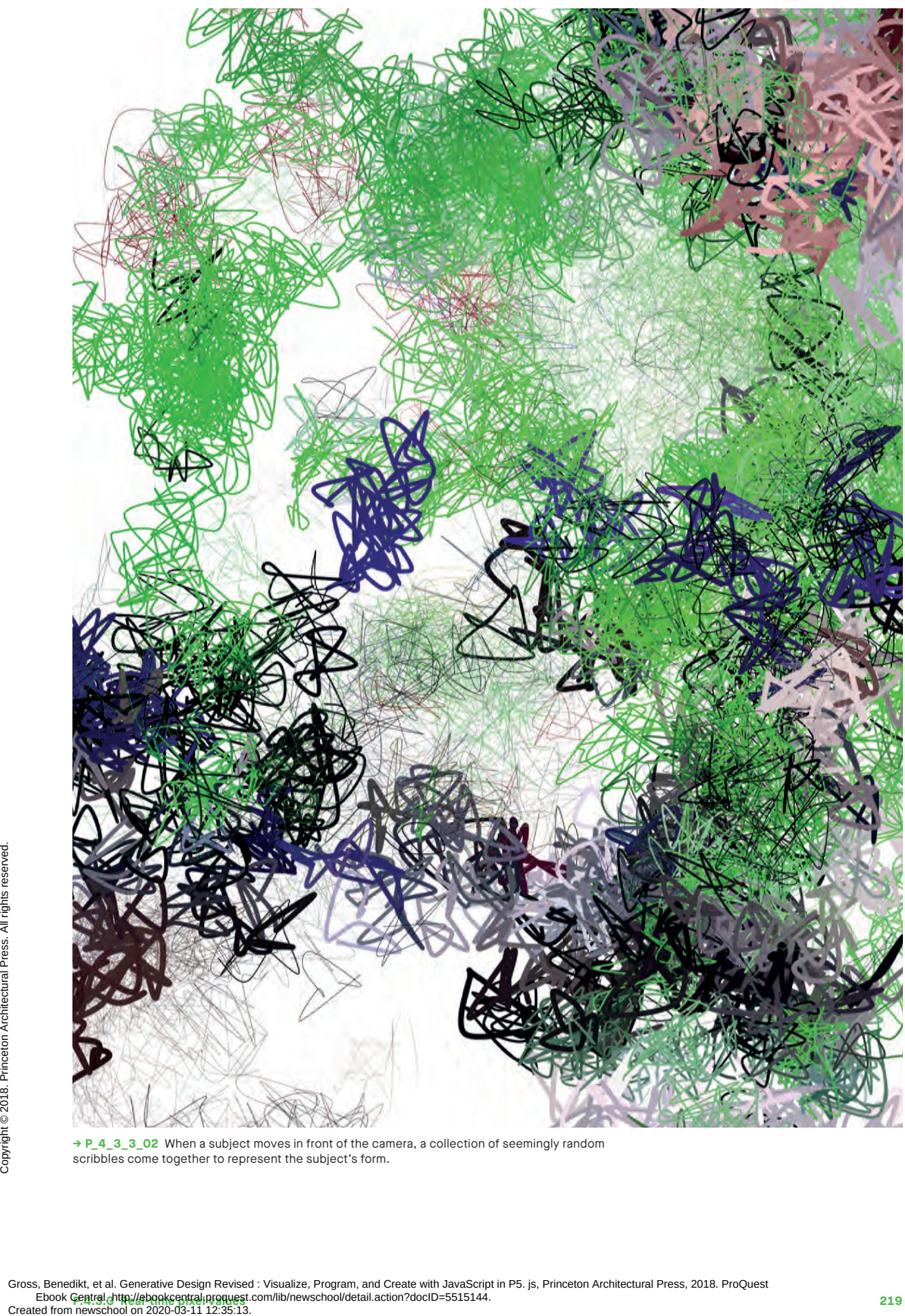

**→ P\_4\_3\_3\_02** When a subject moves in front of the camera, a collection of seemingly random scribbles come together to represent the subject's form.

# **P.4.3.4 Emojis from pixel values**

An emotional transformation from a raster element to a symbol: here the things that visualize feelings in an SMS become a small part of a greater whole. Any collection of thumbnails in this program can be the source material, and the pixel values determine which can join.

#### **→ P\_4\_3\_4\_01**

Color values can be interpreted as points in 3D space. For this program, it is necessary to find the shortest distance from a color value to a set of other color values, here the average colors of the individual emojis. There are various mathematical methods for this search. Particularly fast and comparatively easy to use is the search in a so-called k-dimensional tree. The functionality for this is provided by the library kdTree.js.

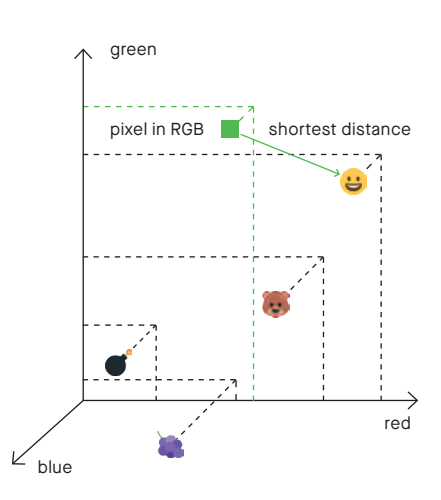

```
1
            2
            3
            4
            5
            6
                     <script src="../../libraries/kd-tree/kdTree.js" 
                                 type="text/javascript"></script>
                     <script src="data/emoji-average-colors.js" 
                                 type="text/javascript"></script>
                     var emojis = {
                         "1f4a3": {"averageColor": {"r":57, "g":57, "b":52}},
                         "1f43b": {"averageColor": {"r":187, "g":111,"b":88}},
                         "1f600": {"averageColor": {"r":227, "g":181, "b":70}},
                         ...
                     }
                     function preload() {
                        img = loadImage("data/pic.png");
                       icons = \{ \};
                        for (var name in emojis) {
                           icons[name] = loadImage(emojisPath + "36x36/" + 
                                                              name + ".png");
                        }
Created from newschool on 2020-03-11 12:35:13.<br>Created from newschool on 2020-03-11 12:35:13.<br>Created from newschool on 2020-03-11 12:35:13.<br>Created from newschool on 2020-03-11 12:35:13.<br>Created from newschool on 2020-03
```
- Two additional scripts are required for this program. These are loaded in index.html. **1**
- Information about the average colors of emoji files and their respective file names is contained in emojiaverage-colors.js. The calculation of the average colors takes place in an additional program: **→ P\_4\_3\_4\_emoji\_color\_analyser. 2**

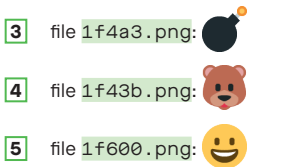

In the variable icons, all images of the emojis are loaded and can be called later using their names (name). **6**

}

```
7
8
9
10
11
12
      function setup(){
         ...
         var colors = [];
         for (var name in emojis) {
          var col = emojis[name].averageColor;
           col.name = name;
           colors.push(col);
         }
        var distance = function(a, b){
           return pow(a.r - b.r, 2) + 
                  pow(a.q - b.q, 2) + pow(a.b - b.b, 2);
         }
         tree = new kdTree(colors, distance, ["r", "g", "b"]);
      }
      function draw() {
         background(255);
        for (var gridX = 0; gridX < img.width; gridX++) {
           for(var gridY = 0; gridY < img.height; gridY++) {
             var posX = tileWidth * gridX;
             var posY = tileHeight * gridY;
            var c = color(img.get(gridX, gridY));
            var nearest = tree.nearest(
                           {r: red(c), q: green(c), b: blue(c)} 1);
            var name = nearest[0][0].name;
             image(icons[name], posX, posY, 
                                  tileWidth, tileHeight);
           }
         }
         noLoop();
      }
```
Keys: S: Save image

- The search for the closest color begins here. Two things must be created: first, an array of points and their corresponding  $r$ ,  $g$ , and  $b$ colors. Each entry in the colors array is also assigned the name name, in order to display the appropriate image files later. **7**
- Second, a function is defined that specifies how the distance between two points should be calculated. Typically, this is the length of the diagonal from color a to color **b** in the RGB color space. **8**
- With the help of the kdTree library, a **9** so-called k-dimensional tree is created. For this, the newly created point list colors and the distance function distance are passed as parameters. In addition, a list of dimensions must be passed.
- 10 The image, img, to be displayed is scanned and the pixel color is stored in c.
- **11** The **nearest** () function in the kdTree library looks for the closest points to the one just passed. The last parameter indicates how many results should be returned; only one is needed here.
- **12** The search result is an array with the closest points. Each entry in it is itself an array with two elements: the point itself and its distance to the point passed in nearest(). In both arrays the first entry is required:  $[0] [0]$ . The image of the emoji can now be placed on the drawing canvas via the name.

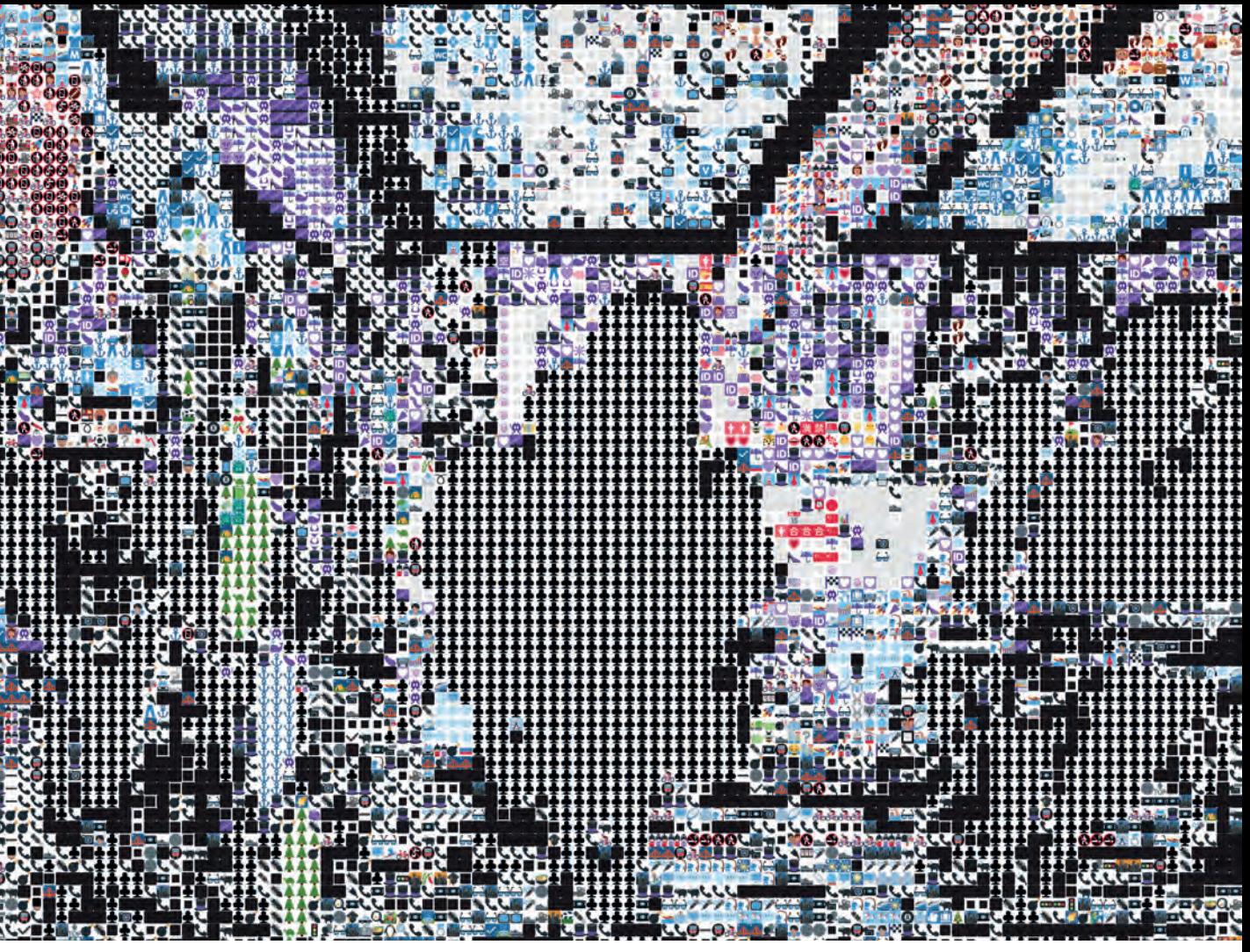

**→ P\_4\_3\_4\_01** Every pixel becomes an emoji. Any image can be used, as long as it is large enough to include many color values.

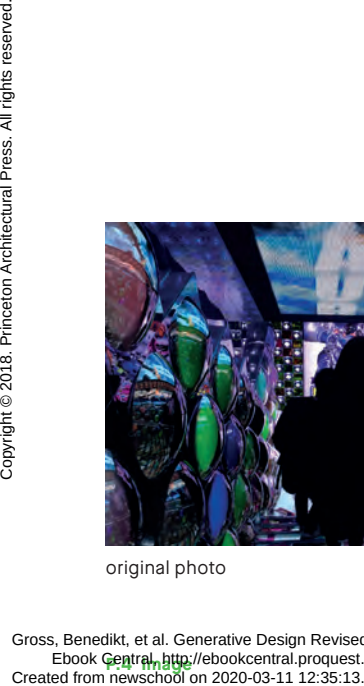

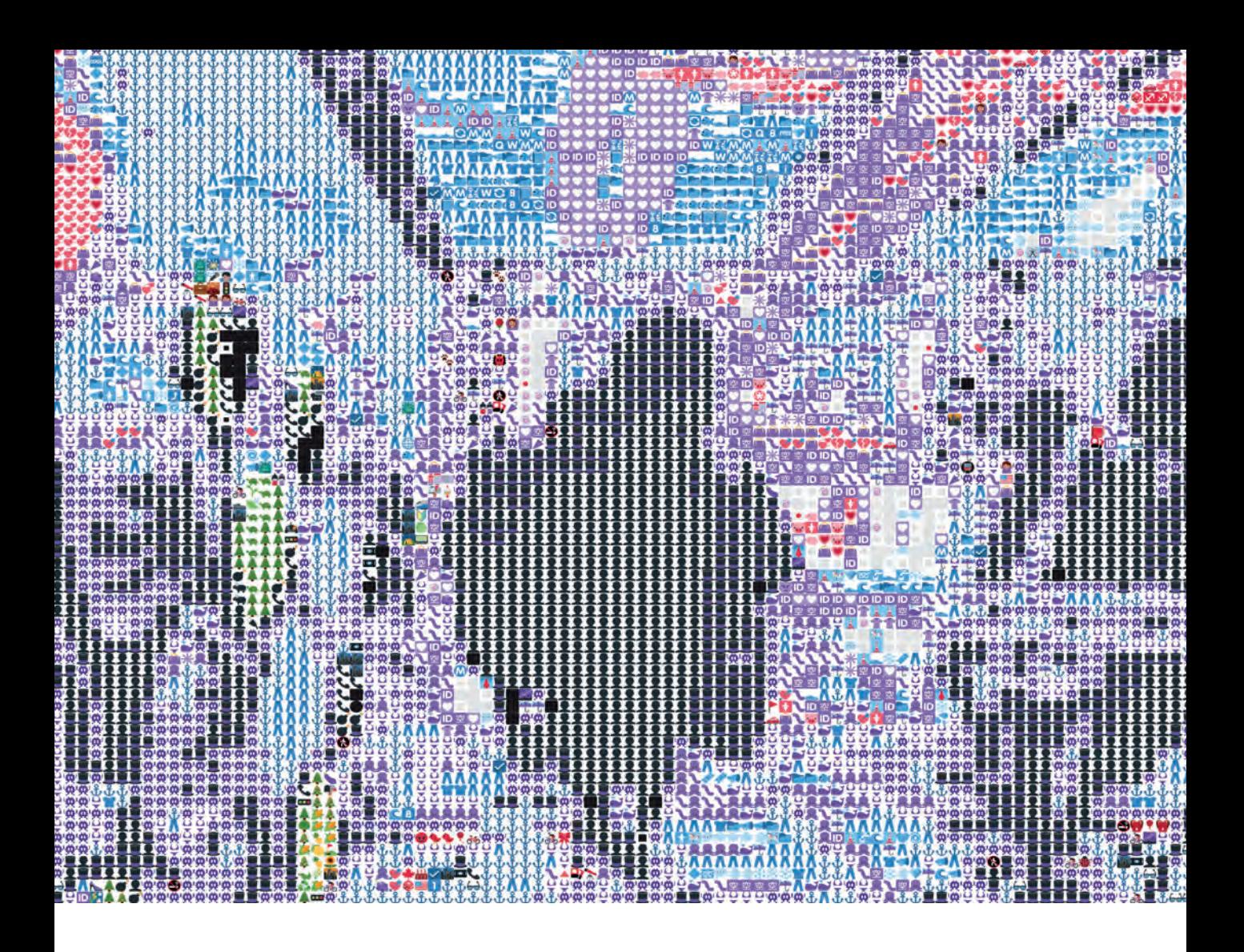

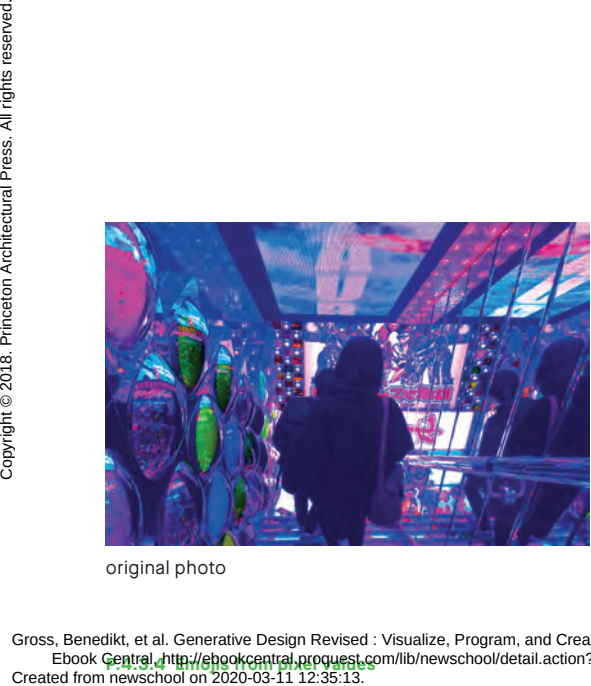

original photo

**P.4.3.4 Emojis from pixel values 223** Gross, Benedikt, et al. Generative Design Revised : Visualize, Program, and Create with JavaScript in P5. js, Princeton Architectural Press, 2018. ProQuest<br>Ebook Gentral Arttp://ehookcentral.proguest.com/lib/newschool/deta

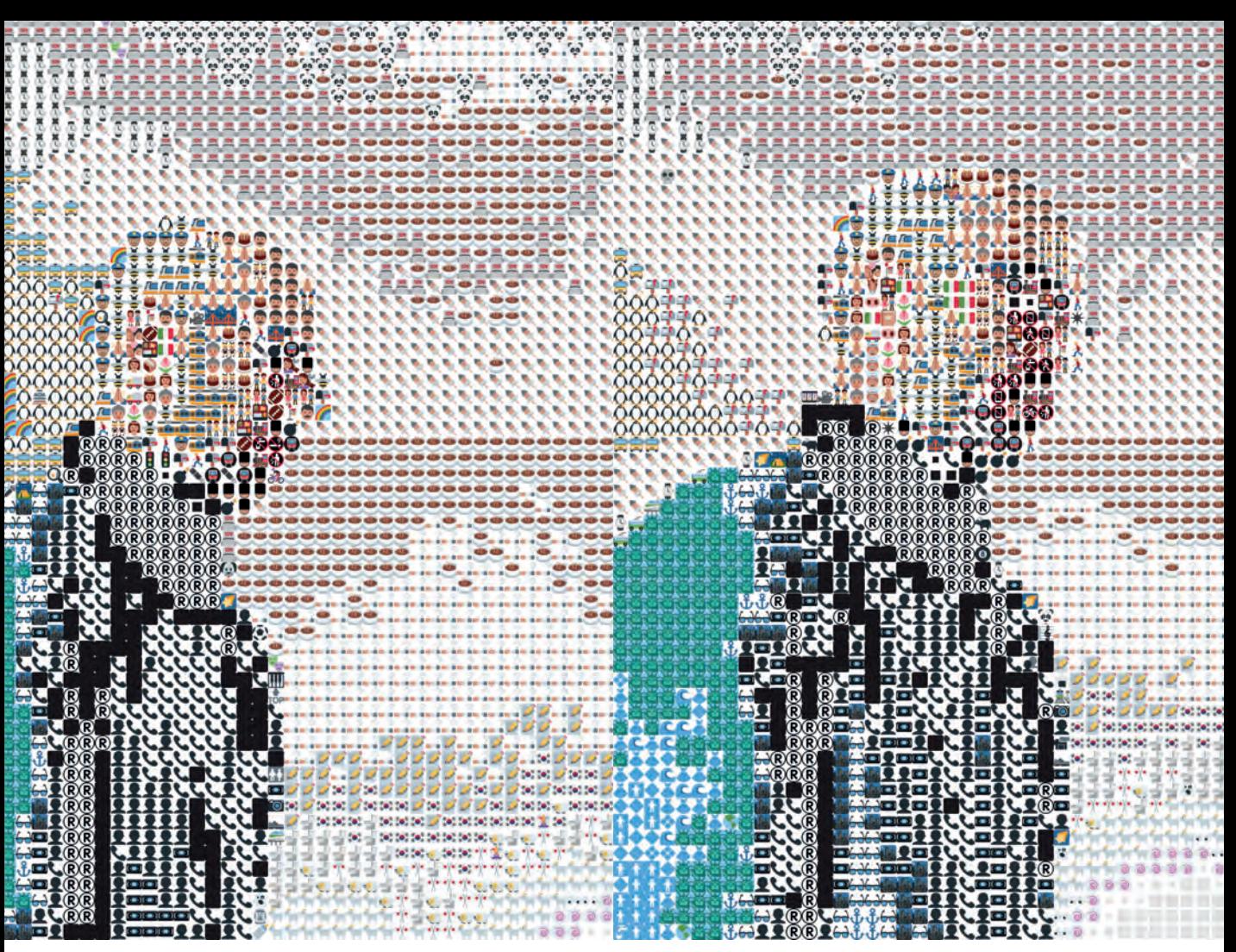

**<sup>→</sup> P\_4\_3\_4\_02** An image from a webcam could also be the basis of a rasterization in emojis.

**P.4 Image** //edookcentral.proquest.com/lib/newschool/detail.action ?dociD=5515144. Gross, Benedikt, et al. Generative Design Revised : Visualize, Program, and Create with JavaScript in P5. js, Princeton Architectural Press, 2018. ProQuest<br>Ebook Gentral, http://ebookcentral.proquest.com/lib/newschool/deta Created from newschool on 2020-03-11 12:35:13.<br>Created from newschool on 2020-03-11 12:35:13.<br>Created from newschool on 2020-03-11 12:35:13.

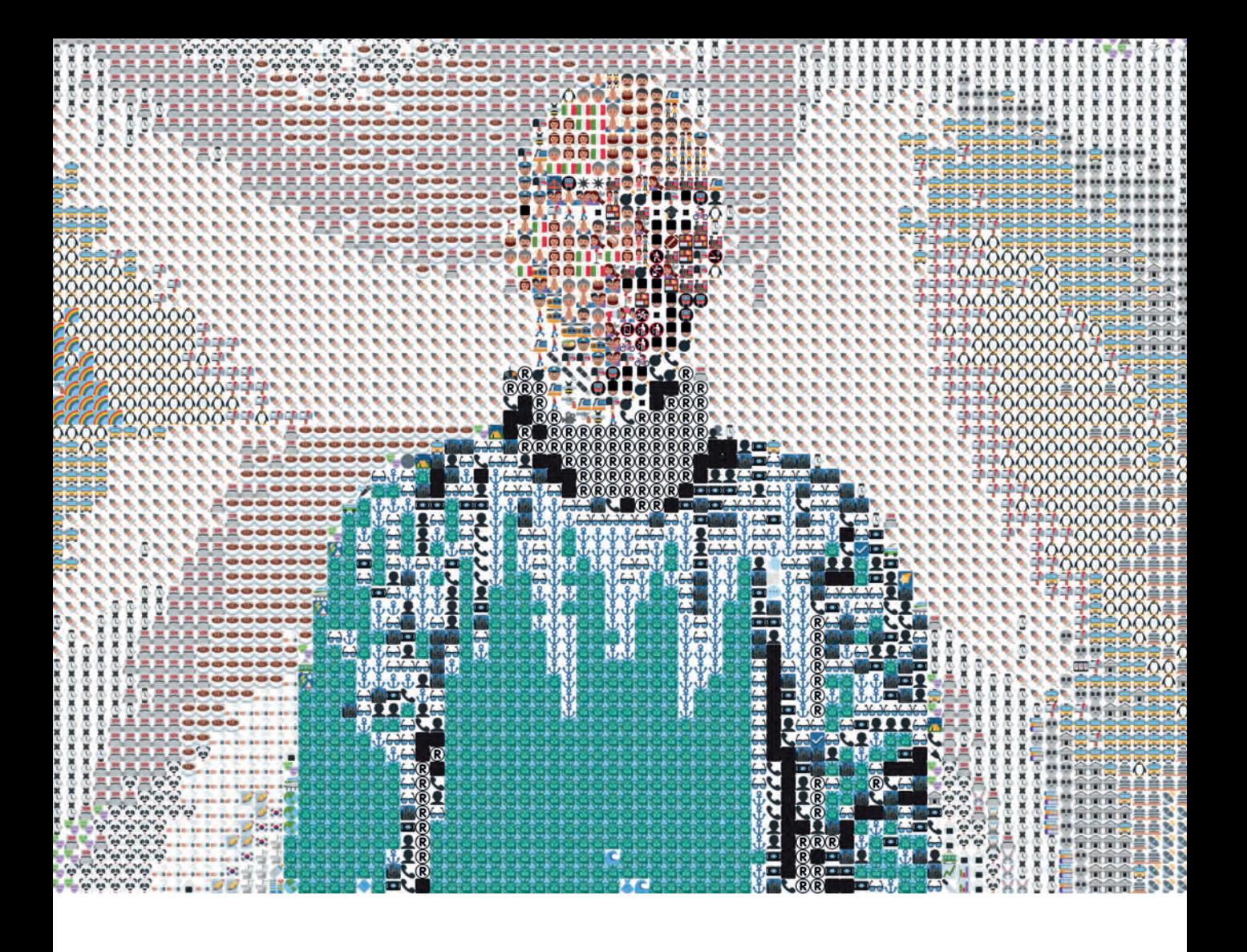